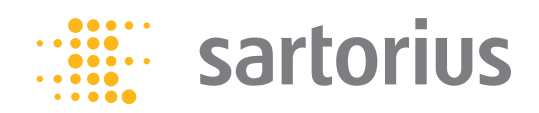

**Betriebsanleitung**

# PMA.Evolution|PMA.HD

EVO1Y| LAB1Y Farbmischwaagen für den Einsatz in explosionsgefährdeten Bereichen der Zone 2

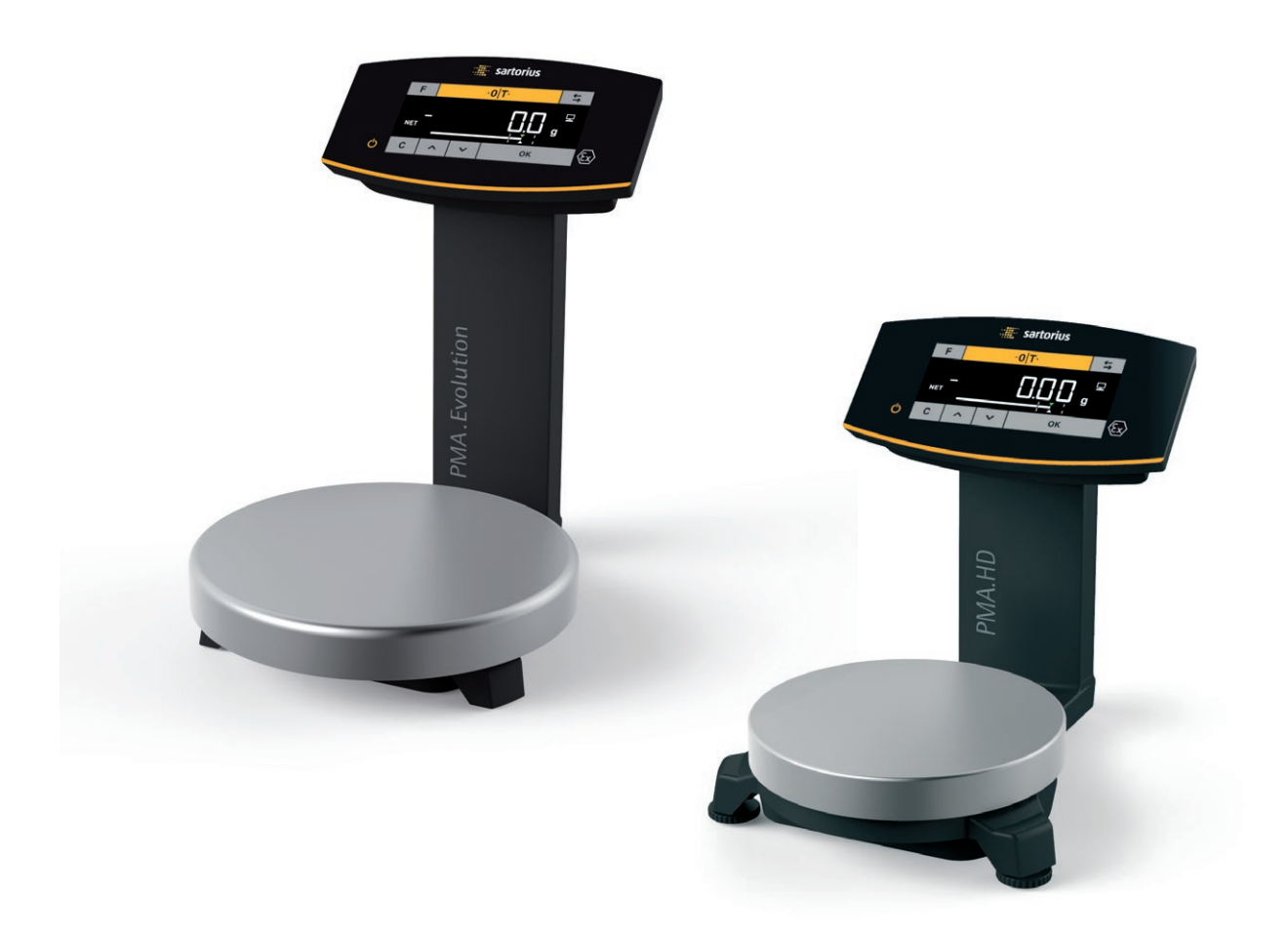

# Inhalt

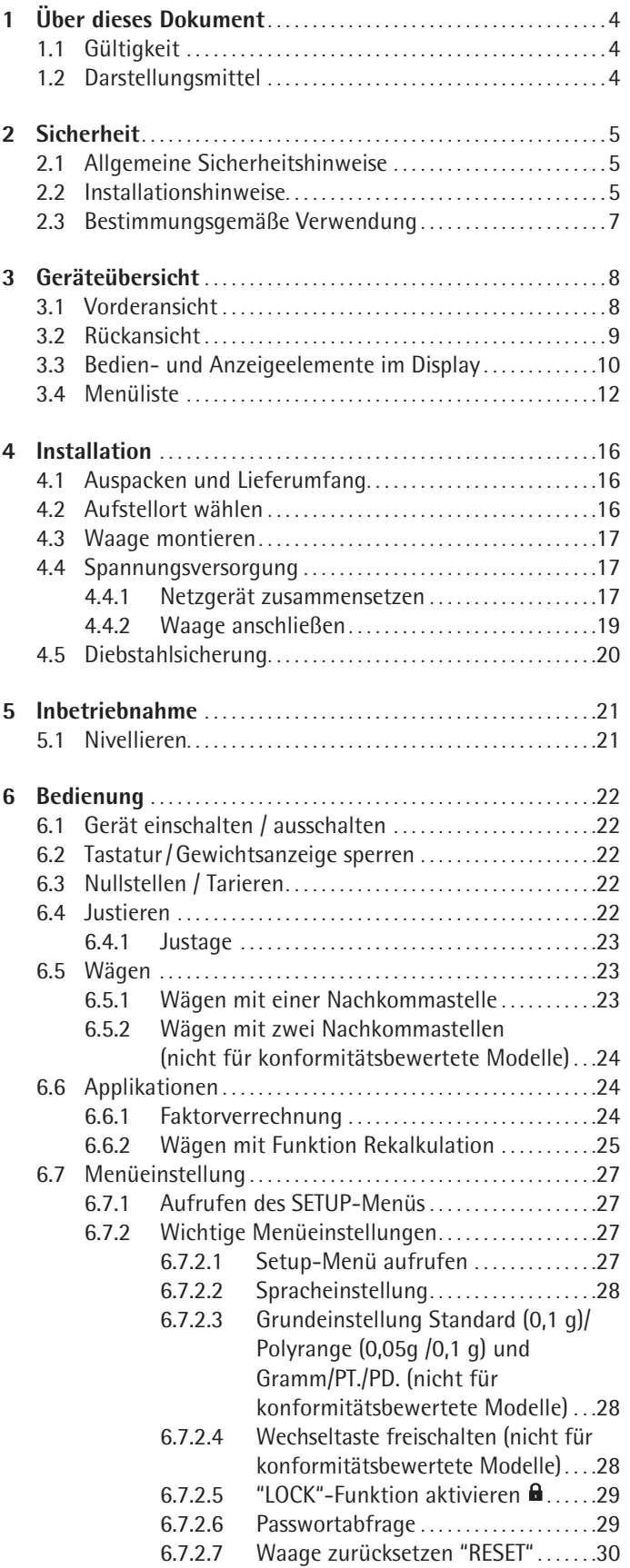

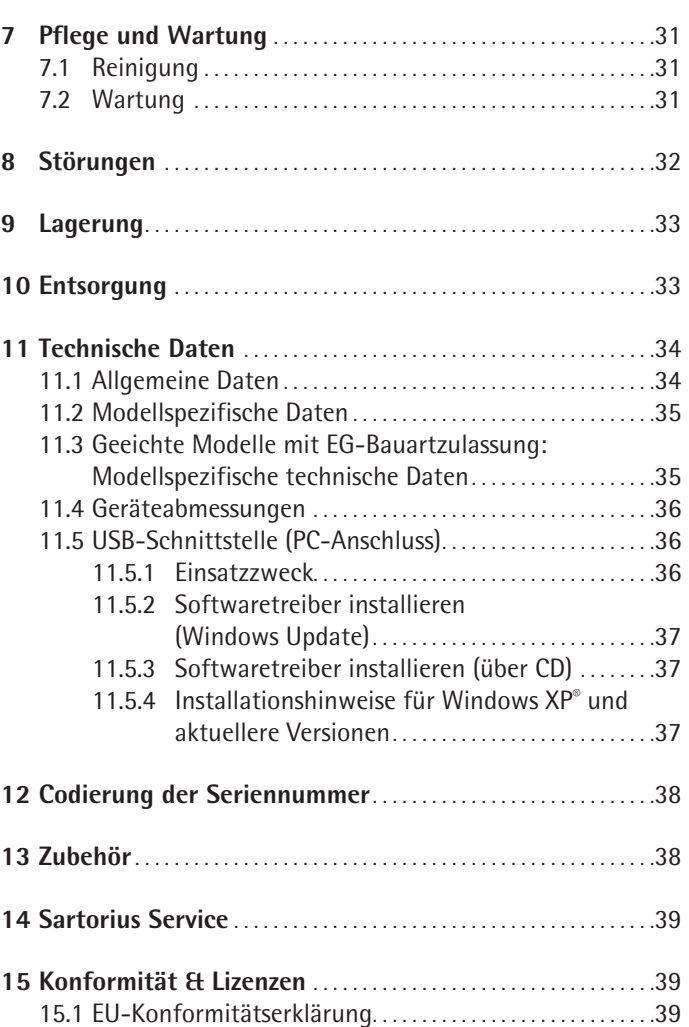

# <span id="page-3-0"></span>1 Über dieses Dokument

### **1.1 Gültigkeit**

Diese Betriebsanleitung gilt für Farbmischwaagen der Modelle:

- − EVO1Y
- − LAB1Y

### **1.2 Darstellungsmittel**

Als Hinweis und zur direkten Warnung vor Gefahren sind besonders zu beachtende Textaussagen in dieser Installationsanleitung wie folgt gekennzeichnet:

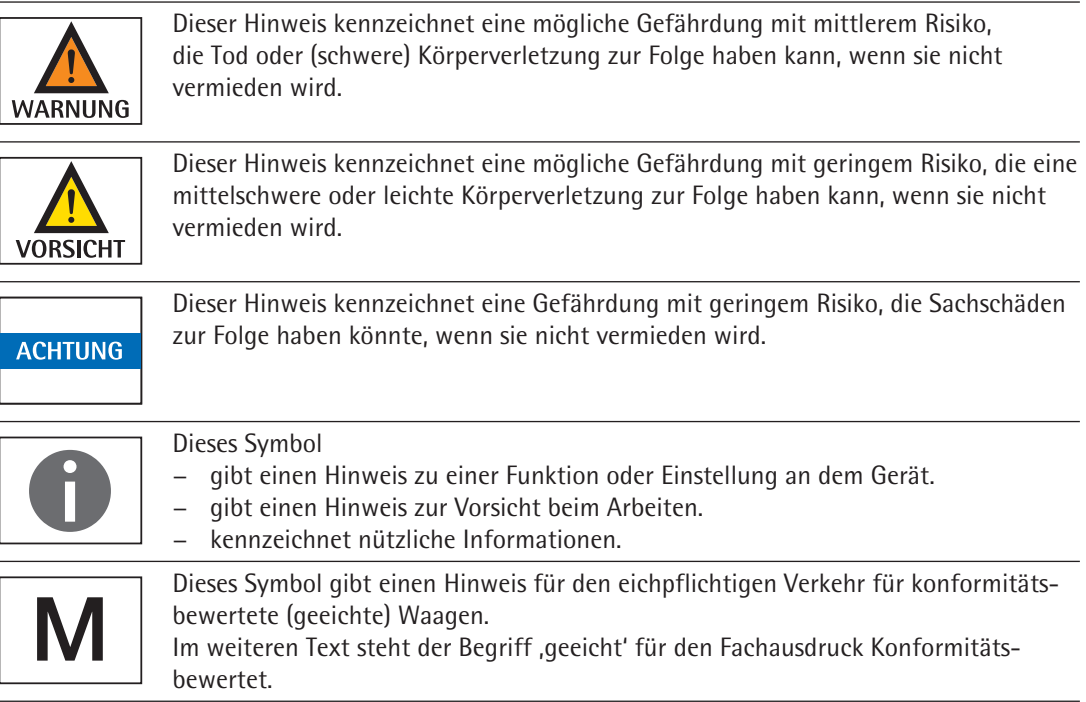

Des Weiteren werden folgende Darstellungsmittel verwendet:

- − Texte, die dieser Markierung folgen, sind Aufzählungen.
- $\blacktriangleright$  Texte, die dieser Markierung folgen, beschreiben Tätigkeiten, die in der vorgegebenen Reihenfolge auszuführen sind.
- $\triangleright$  Texte, die dieser Markierung folgen, beschreiben das Ergebnis einer Tätigkeit.

# <span id="page-4-0"></span>2 Sicherheit

# **2.1 Allgemeine Sicherheitshinweise**

- − Die Waage entspricht den relevanten EU-Richtlinien und anwendbaren harmonisierten Normen (siehe "EC-Type Examination Certificate" im Anhang).
- − Ein unsachgemäßer Gebrauch kann jedoch zu Schäden an Personen und Sachen führen. Bei unsachgemäßer Verwendung oder Betrieb der Waage entfällt die Gewährleistung.
- − Das Personal muss diese Anleitung inklusive der Sicherheitshinweise gelesen und verstanden haben.
- − Bei Verwendung in Anlagen und Umgebungsbedingungen mit erhöhten Sicherheitsanforderungen die Auflagen und Bestimmungen Ihres Landes beachten.
- − Die Einrichtungen und die Waage immer frei zugänglich halten.

Der auf dem Netzgerät aufgedruckte Spannungswert muss mit der lokalen Netzspannung übereinstimmen. **ACHTUNG** 

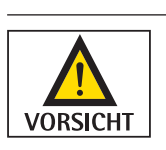

Der IP-Schutz der Waage beträgt IP40 nach EN60529. Die Geräte gemäß dem IP-Schutz sorgfältig behandeln. Die Umgebung muss entsprechend gesichert sein.

### **Ex Zone 2 (Geräte der Kategorie 3)**

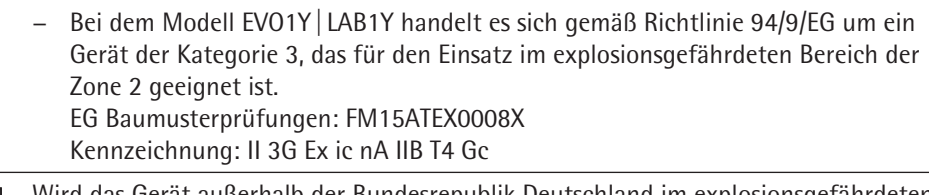

Wird das Gerät außerhalb der Bundesrepublik Deutschland im explosionsgefährdeten Bereich der Zone 2 verwendet, so sind die entsprechenden nationalen Gesetze/ **ACHTUNG** Vorschriften zu beachten. Den Händler oder Sartorius Service nach den in seinem Land geltenden Richtlinien fragen.

### **2.2 Installationshinweise**

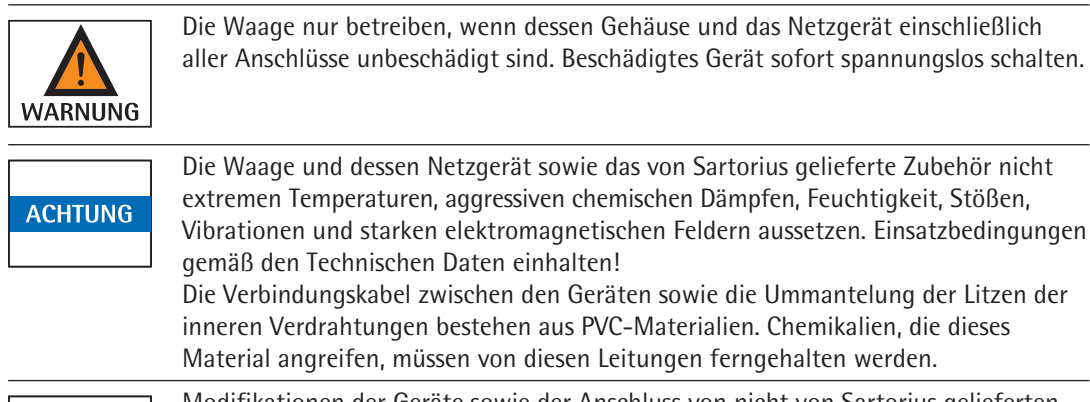

Modifikationen der Geräte sowie der Anschluss von nicht von Sartorius gelieferten Kabeln oder Geräten unterliegen der alleinigen Verantwortung des Betreibers! **ACHTUNG** Sartorius stellt auf Anfrage Angaben zur Betriebsqualität zur Verfügung. Nur Zubehör von Sartorius verwenden!

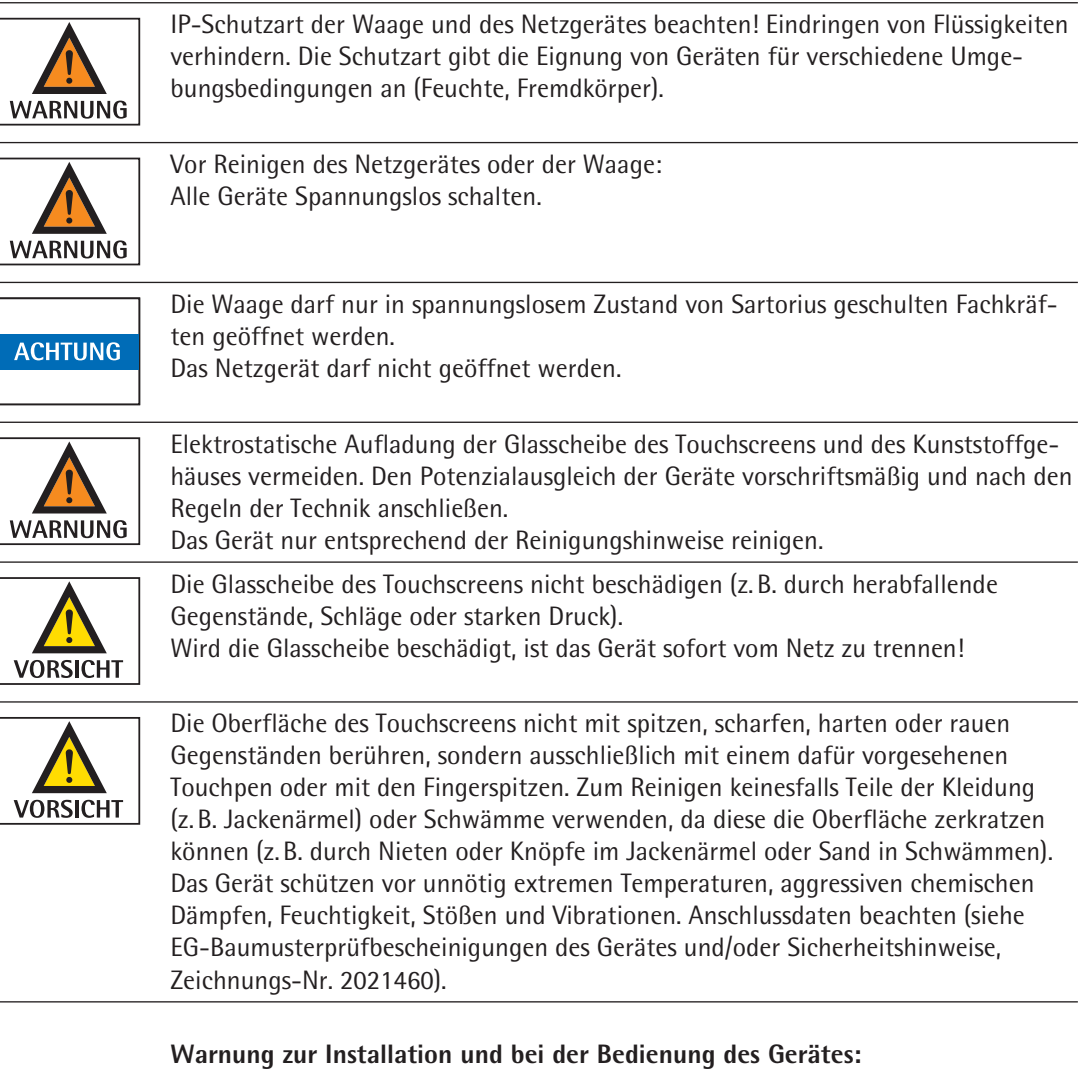

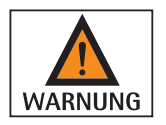

Alle Betriebsmittel nur innerhalb von Gebäuden einsetzen. Elektrostatische Aufladung von Glas- und Kunststoffteilen vermeiden. Die Waage in geeigneter Form niederohmig an den Potenzialausgleich anschließen. Alle Stromkreise sind geerdet und galvanisch mit den metallischen Teilen der Geräte verbunden.

- − Die Anlage in angemessenen Abständen durch eine dafür entsprechend ausgebildete Fachkraft auf ihre ordnungsgemäße Funktion und Sicherheit überprüfen lassen (z.B.: Überprüfung der Kabel auf Beschädigung).
- − Das Bedienpersonal so einweisen, dass es fehlerhafte Betriebszustände erkennen und die erforderlichen Sicherheitsmaßnahmen einleiten kann.

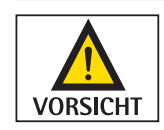

Kabel so verlegen, dass sie keine Stolpergefahr darstellen.

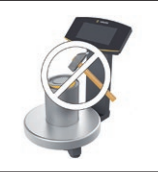

#### **Beschädigungsgefahr der Waage!**

Verschließen Sie nie die Farbdose mit einem Hammer, solange diese auf der Waagschale steht.

Stellen Sie die Farbdose zum Verschließen auf einen festen stabilen Untergrund.

Beachten Sie weitere Warn- und Gefahrenhinweise in den nachfolgenden Kapiteln.

### <span id="page-6-0"></span>**2.3 Bestimmungsgemäße Verwendung**

Diese Waage ist nur bestimmt für das Mischen von Farben und Lacken. Die Waage wird im explosionsgefährdeten Bereich der Zone 2 eingesetzt. Zur Aufnahme der Materialien müssen geeignete Gefäße verwendet werden.

Die Waage darf sowohl über die Tastatur im Stand-Alone-Betrieb, als auch mit Hilfe einer auf dem PC installierten Applikationssoftware (z.B. eine Farbmischapplikation des Lackherstellers) gesteuert werden. Die Waage wird dabei über ein USB-Kabel mit dem außerhalb des explosionsgefährdeten Bereiches aufgestellten Personalcomputer/ Notebook verbunden.

# <span id="page-7-0"></span>Geräteübersicht

# **3.1 Vorderansicht**

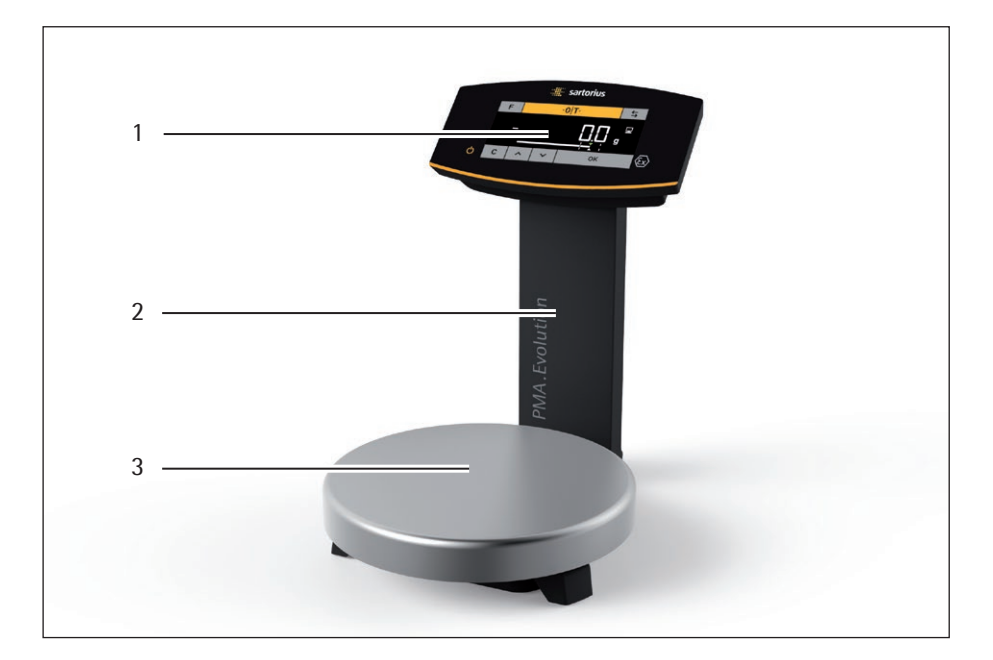

### **Pos. Bezeichnung**

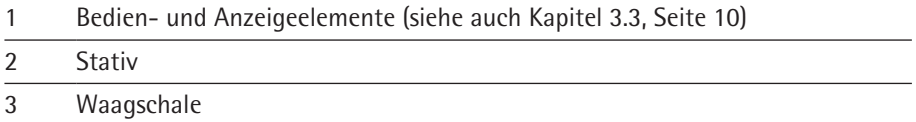

# **3.2 Rückansicht**

<span id="page-8-0"></span>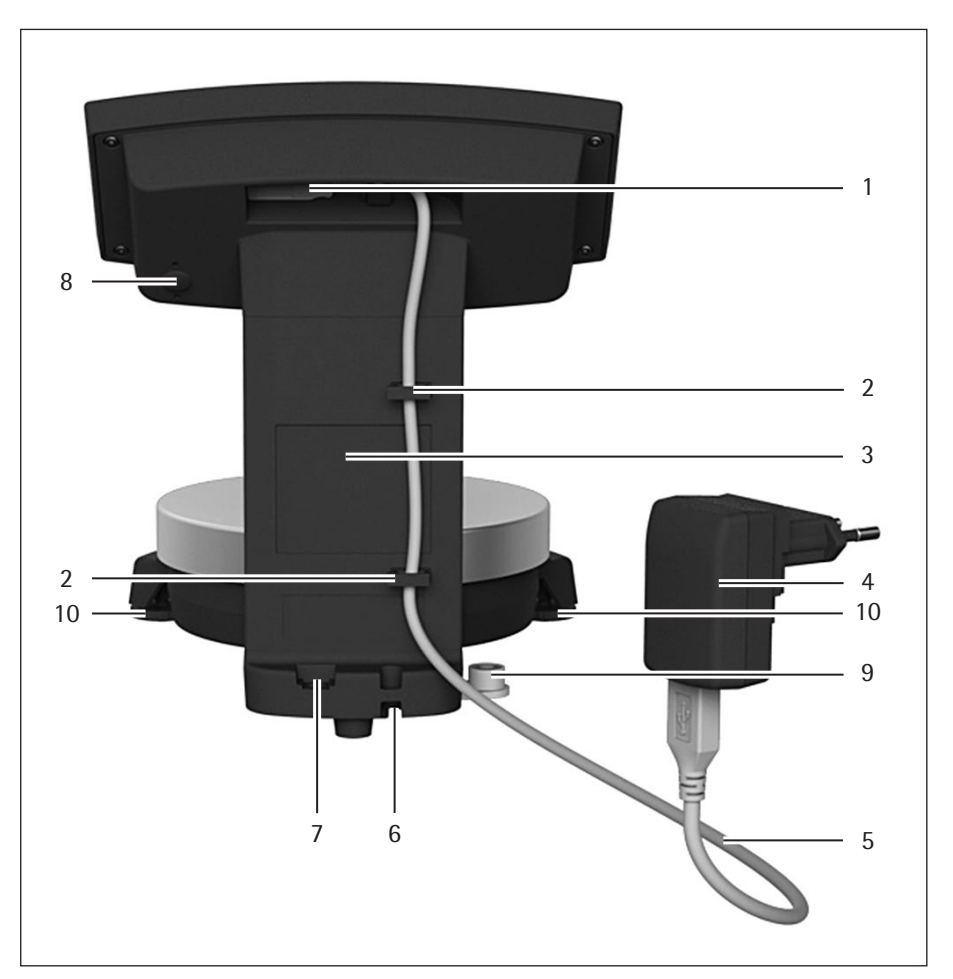

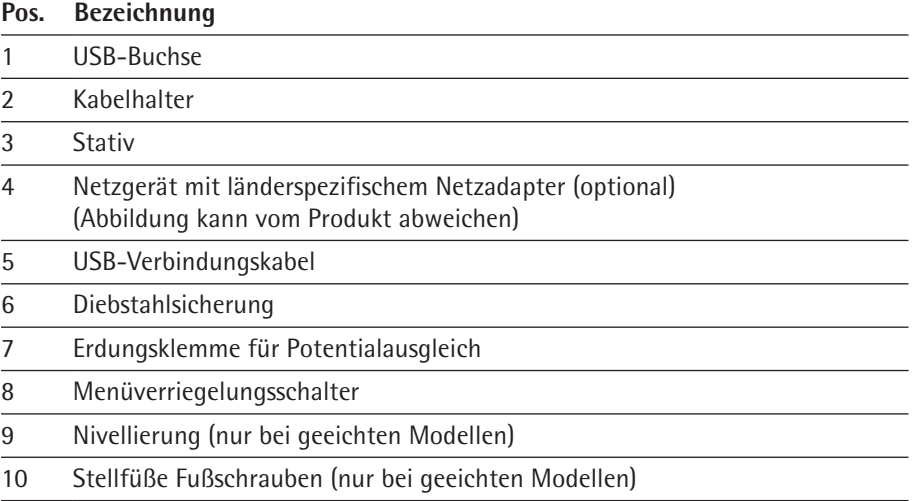

### <span id="page-9-1"></span>**3.3 Bedien- und Anzeigeelemente im Display**

<span id="page-9-0"></span>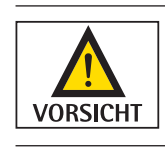

**Geräteschaden durch spitze oder scharfkantige Gegenstände (z.B. Kugelschreiber)!**

Bedienen Sie den Touchscreen ausschließlich durch leichtes Antippen mit den Fingerspitzen.

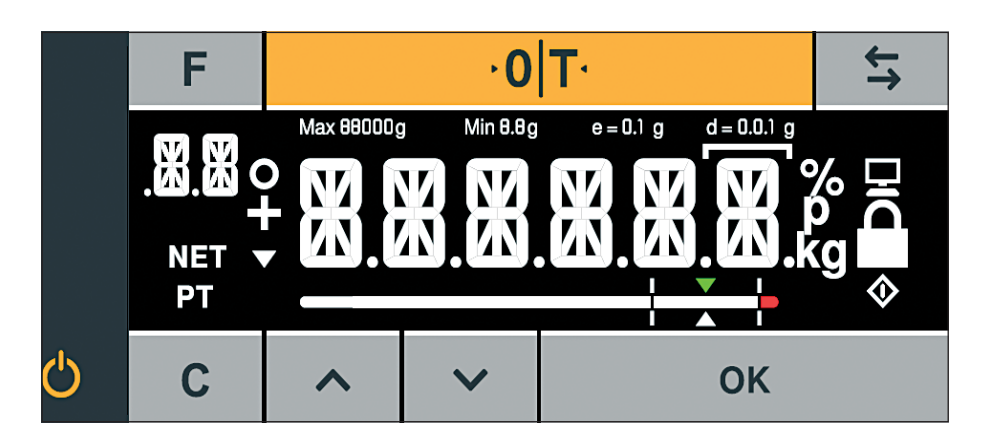

#### **Taste Funktion**

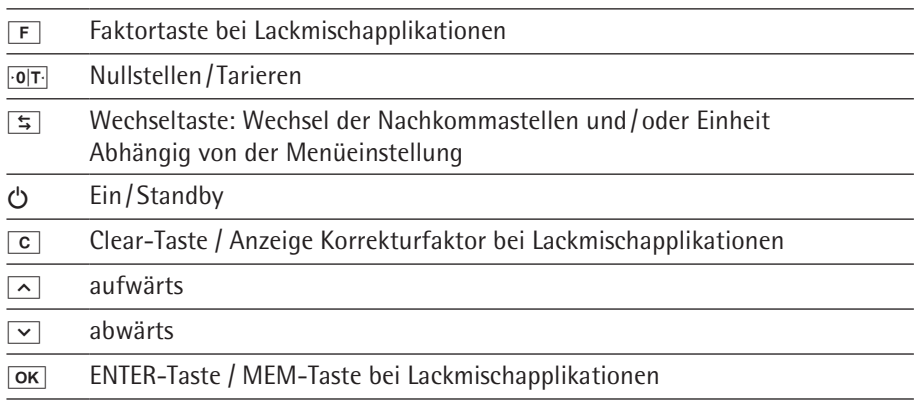

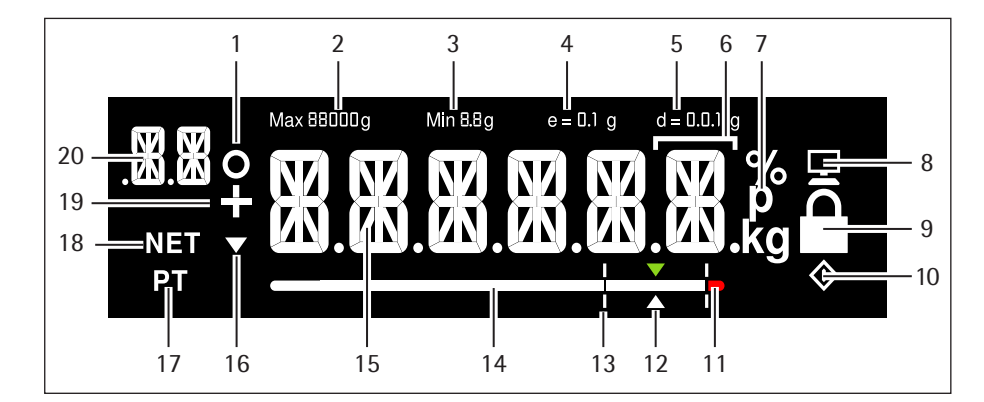

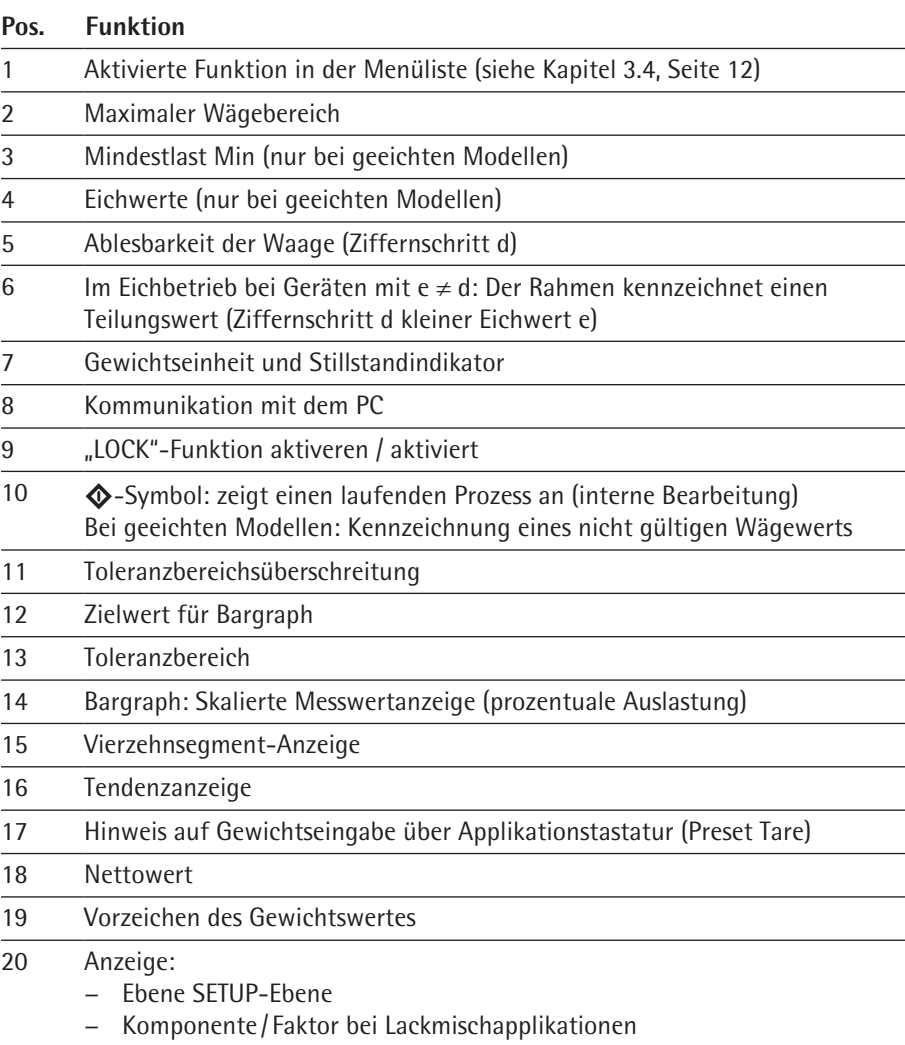

### <span id="page-11-1"></span><span id="page-11-0"></span>**3.4 Menüliste**

Die »o« in der Spalte Aktiv zeigt die aktivierte Funktion in dem jeweiligen Menü an.

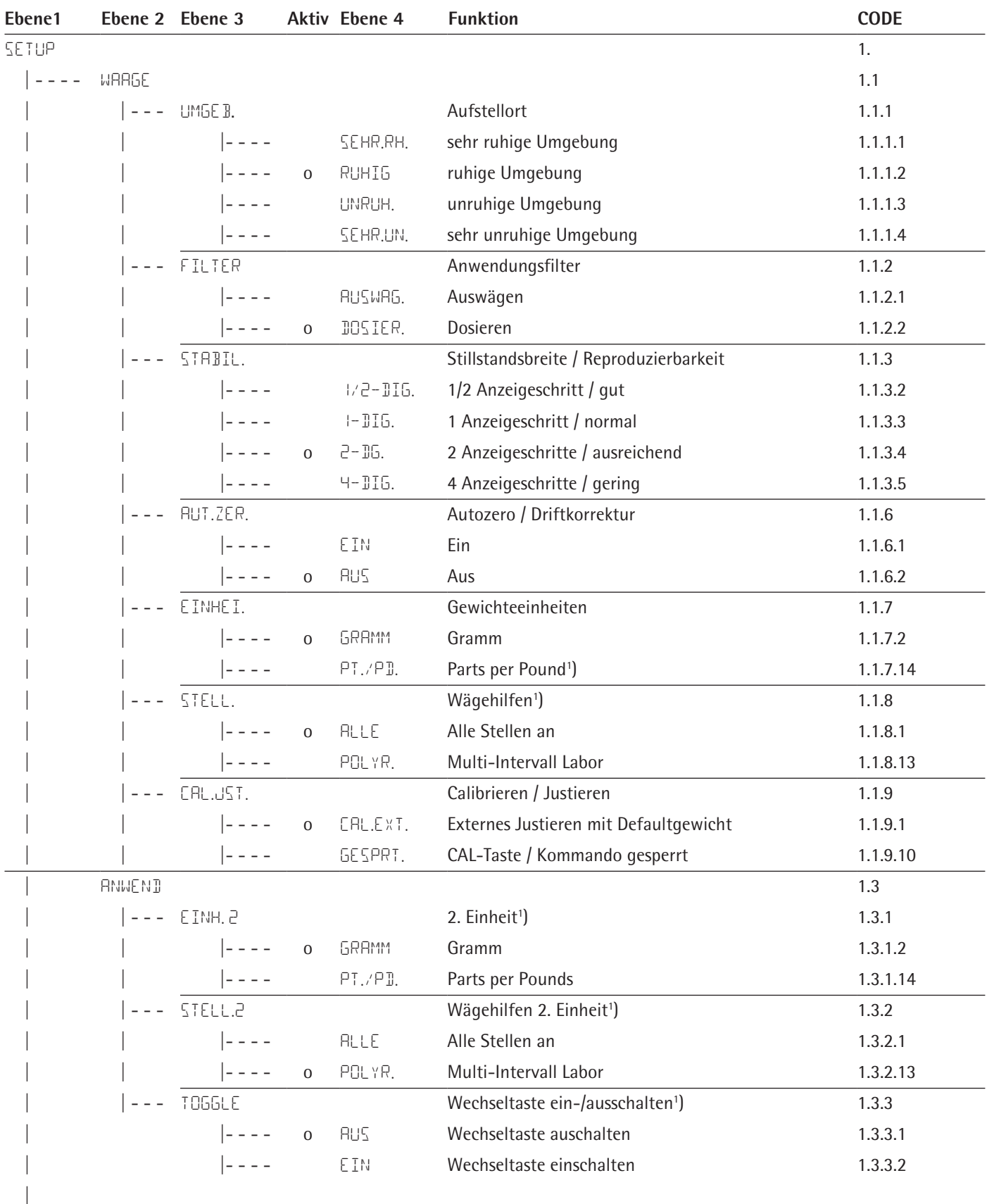

Fortsetzung nächste Seite

1 ) Einstellungsänderung entfällt bei geeichten Waagen

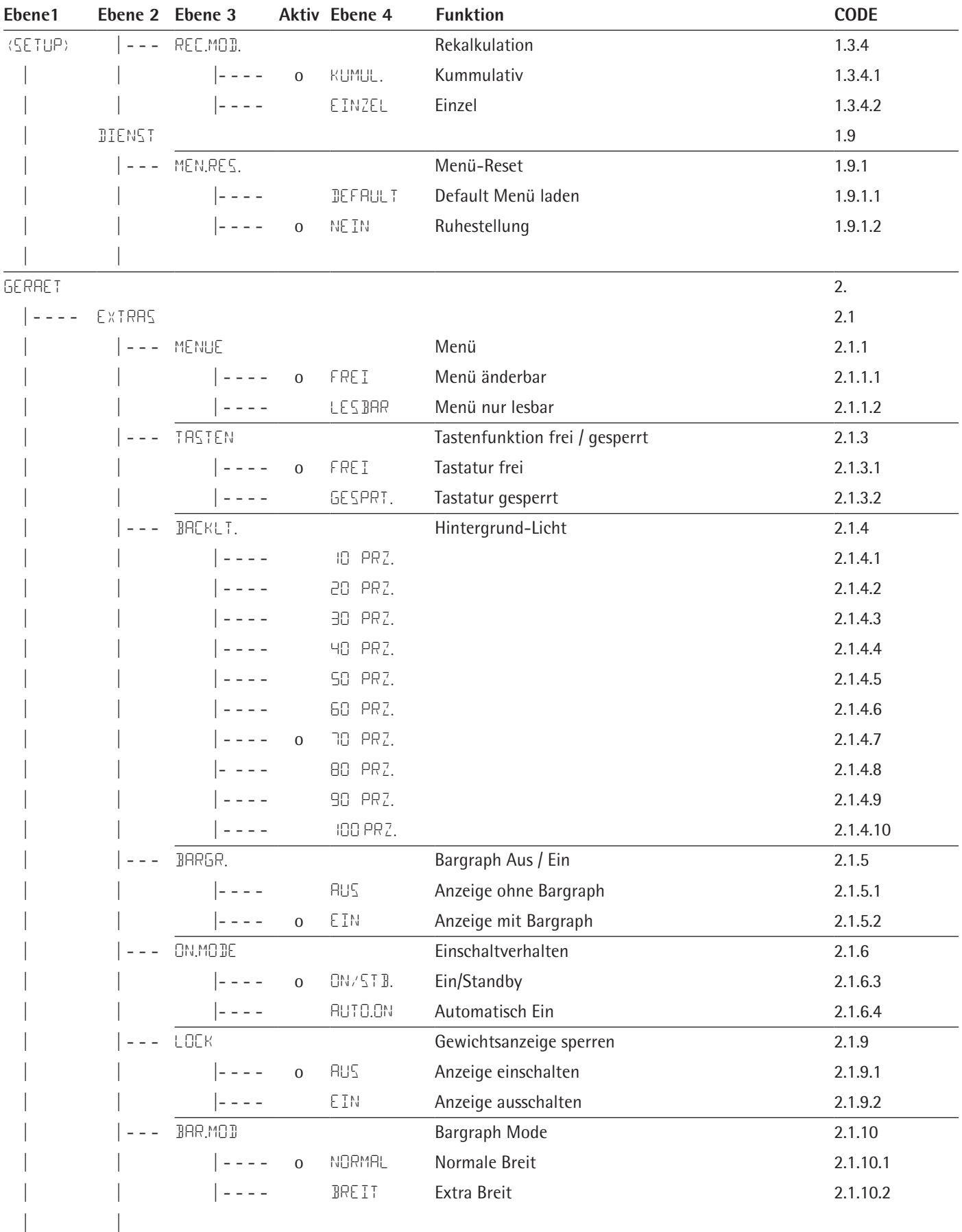

Fortsetzung nächste Seite

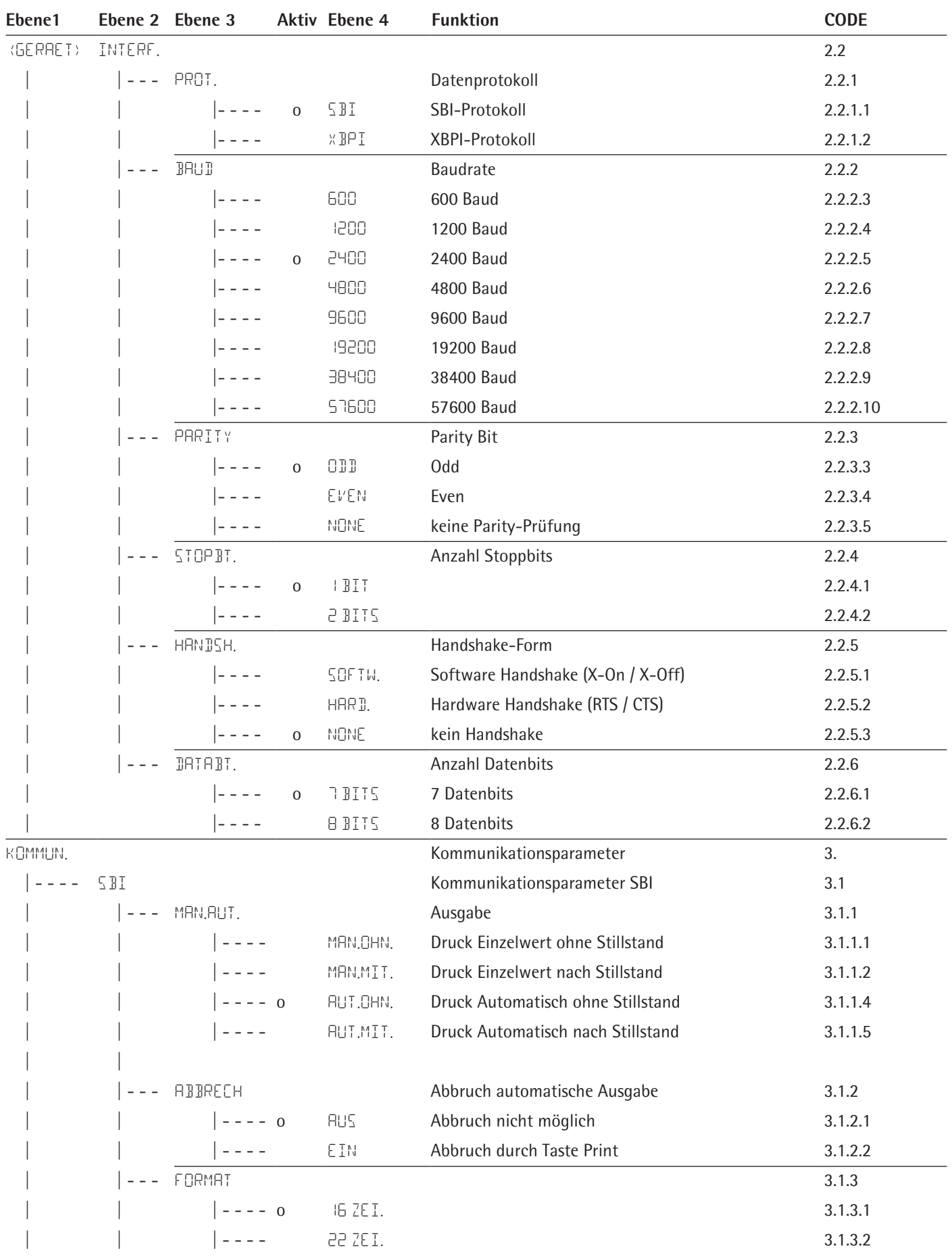

Fortsetzung nächste Seite

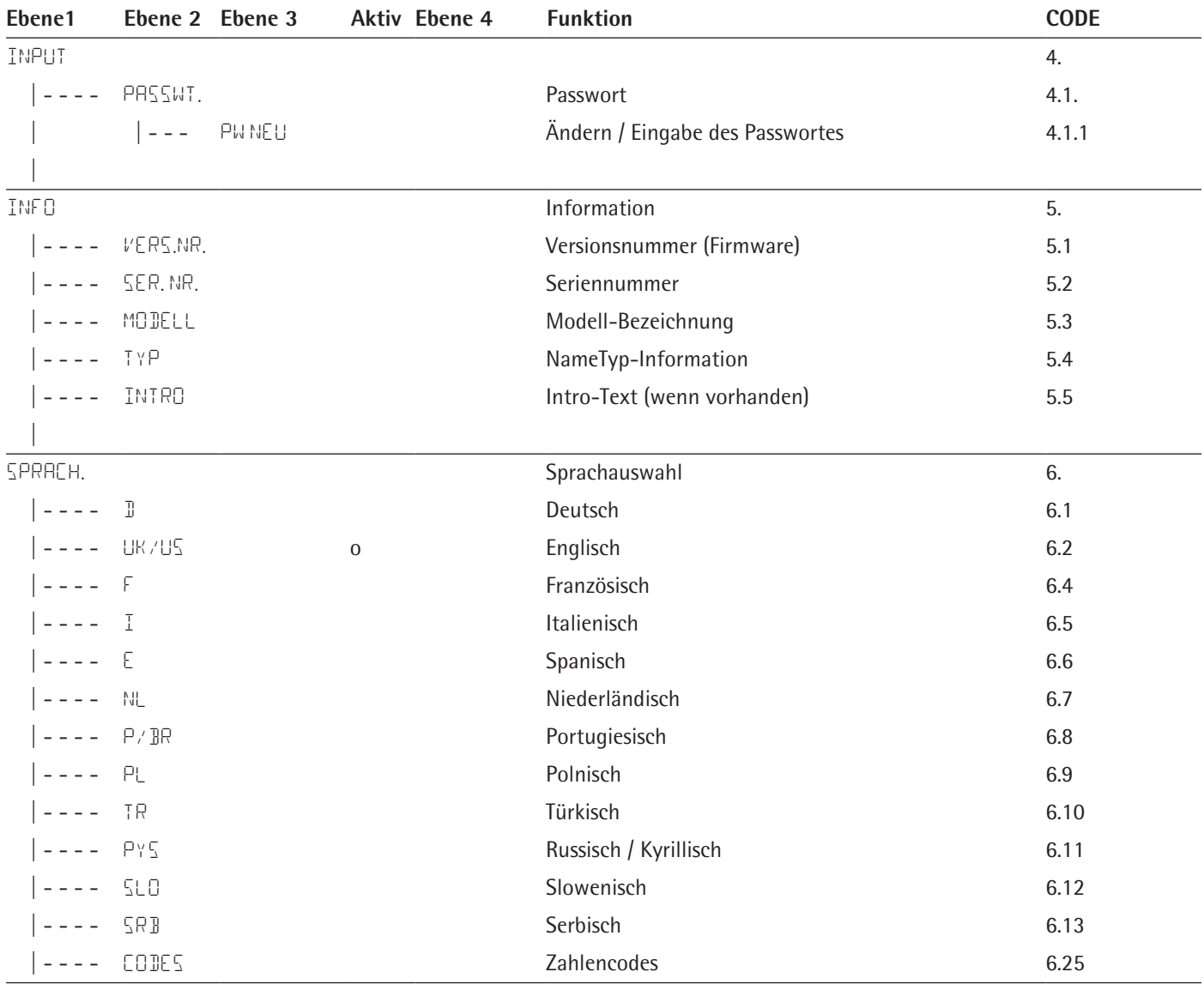

# <span id="page-15-0"></span>4 Installation

#### **4.1 Auspacken und Lieferumfang**

- $\triangleright$  Öffnen Sie die Verpackung und entnehmen Sie vorsichtig alle Teile.
- Überprüfen Sie das Gerät nach dem Auspacken sofort auf äußere Beschädigungen.
- $\blacktriangleright$  Im Beschädigungsfall siehe Hinweise im Kapitel "7 Pflege und Wartung", [Seite](#page-30-1) 31.
- ▶ Bewahren Sie alle Teile der Originalverpackung für einen eventuellen Rücktransport auf. Lassen Sie beim Versand keine Kabel stecken!

Zum Lieferumfang gehören folgende Teile:

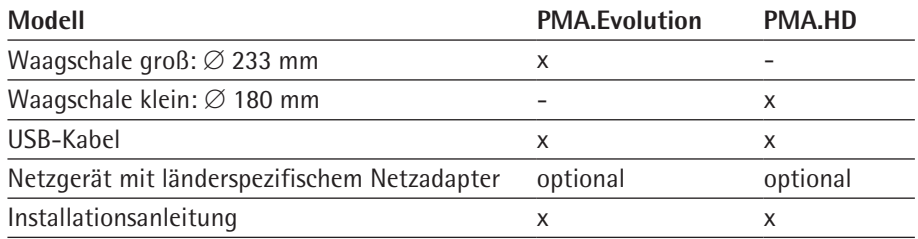

### **4.2 Aufstellort wählen**

Den richtigen Standort wählen:

- − Das Gerät auf eine stabile, erschütterungsarme, gerade Fläche stellen.
- Zugang zu dem Gerät jederzeit freihalten.

Bei der Aufstellung Standorte mit ungünstigen Einflüssen vermeiden:

- − Hitze (Heizung, Sonneneinstrahlung)
- − Direkter Luftzug durch offene Fenster, Klimaanlagen und Türen
- − Erschütterungen während der Messung
- − Kein "Personendurchgangsverkehr"

#### **Akklimatisieren**

Wenn ein kaltes Gerät in eine warme Umgebung gebracht wird kann dies zu Kondensation von Luftfeuchtigkeit führen (Betauung). Daher akklimatisieren Sie das vom Netz getrennte Gerät ca. 2 Stunden, bevor Sie es wieder an die Versorgungsspannung anschließen.

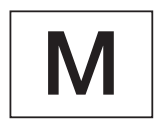

#### **Versiegelungsmarke an geeichten Varianten:**

Der Gesetzgeber fordert eine Versiegelung der geeichten Waage. Diese Versiegelung erfolgt mittels einer Klebemarke mit Namenszug »Sartorius«. Wird sie entfernt, erlischt die Eichgültigkeit und die Waage muss geeicht werden. Bei konformitätsbewerteten (geeichten) Waagen für den Einsatz im EWR gilt die bei der Konformitätbewertung (Eichung) ausgestellte und der Waage beigelegte Konformitätserklärung. Bitte unbedingt aufbewahren.

### **4.3 Waage montieren**

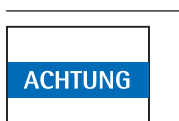

Für alle Montagearbeiten muss die Waage von der Spannungsversorgung getrennt sein.

#### **Waagschale einsetzen**

Setzen Sie die Waagschale von oben auf die Waage auf.

<span id="page-16-0"></span>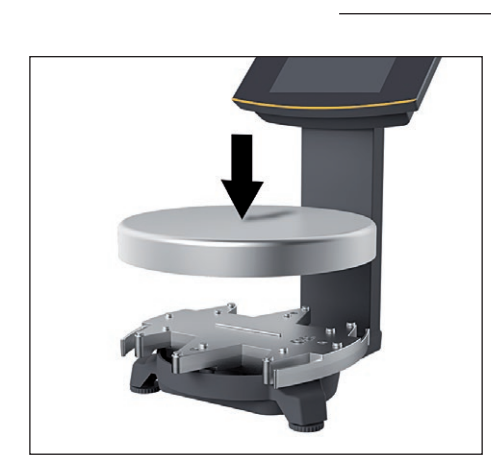

#### **4.4 Spannungsversorgung**

Die Spannungsversorgung der Waage erfolgt über einen PC/Notebook oder durch das optionale Netzgerät YEPS01-USB (siehe Kapitel ["13 Zubehör", Seite](#page-37-1) 38), das mit verschiedenen länderspezifischen Netzadaptern geliefert wird.

Die Spannungsversorgung über das Netzgerät wird nur benötigt:

- − wenn kein PC oder Notebook vorhanden ist.
- − in Ausnahmefällen die Ausgangsleistung der USB-Schnittstelle des PCs oder Notebooks nicht ausreichend ist.

Der Zusammenbau ist im Folgenden beschrieben.

#### **4.4.1 Netzgerät zusammensetzen**

Wenn ein Netzgerät eingesetzt wird: Das Netzgerät muss montiert werden.

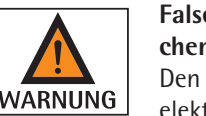

**Falsche Netzadapter können tödliche Stromschläge und Geräteschäden verursachen!**

Den Netzadapter nie getrennt vom Netzgerät in die Steckdose stecken (Gefahr eines elektrischen Schlages).

 $\triangleright$  Wählen Sie den zu Ihrem Stromnetz passenden Netzadapter aus. Der Netzadapter muss für die Steckdose am Aufstellort geeignet sein.

#### **Netz-Adaptersets**

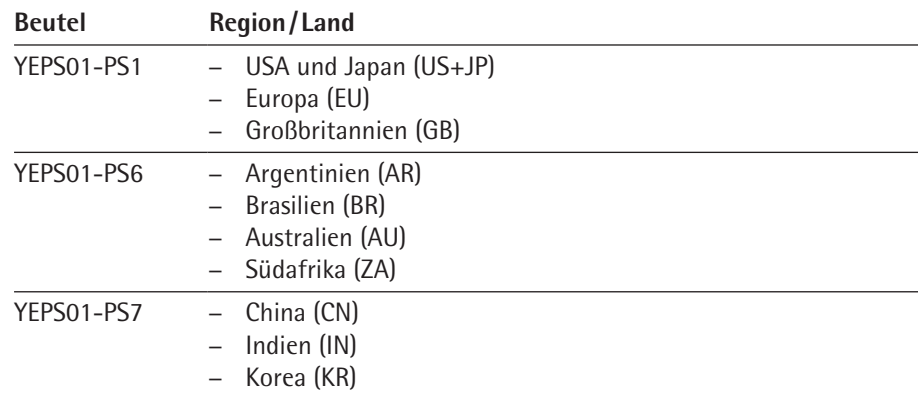

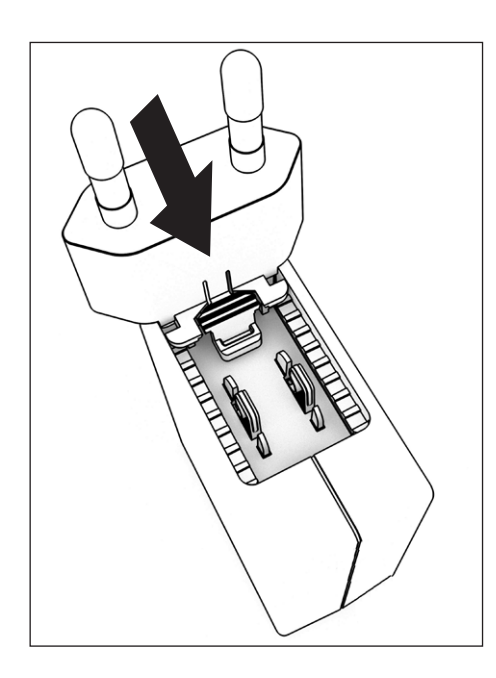

- ▶ Den Netzsteckeradapter in die Aufnahme des Netzgeräts schieben. Die geriffelte Taste muss nach von zeigen.
- Den Netzsteckeradapter bis zum Anschlag schieben, bis er hörbar einrastet.
- ▶ Prüfen, ob der Netzsteckeradapter fest verriegelt ist. Dazu den Netzsteckeradapter leicht zurückziehen.
- y Wenn sich der Netzsteckeradapter nicht verschieben lässt: Der Netzsteckeradapter ist verriegelt.

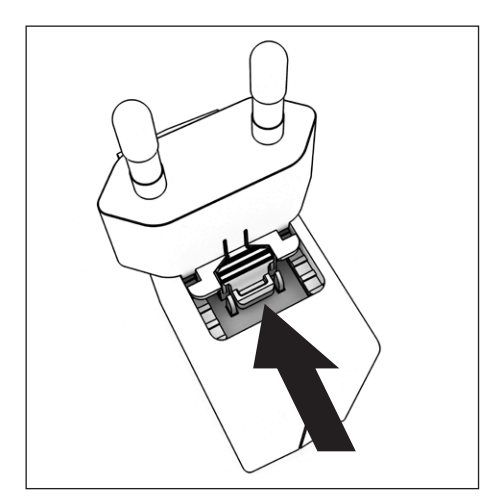

#### **Netzadapter demontieren/tauschen**

- ▶ Von oben auf die geriffelte Taste drücken und dabei den Netzadapter nach hinten schieben.
- Den Netzadapter aus dem Netzgerät herausschieben und entnehmen.

#### **Netzanschluss/Schutzmaßnahmen**

- − Nur Originalnetzgeräte von Sartorius verwenden. Die Schutzart des Netzgerätes entspricht IP40 gemäß EN60529/IEC60529.
- − Der aufgedruckte Spannungswert muss mit der örtlichen Spannung übereinstimmen.
- − Sollte die angegebene Netzspannung oder die Steckerausführung des Netzgerätes nicht der verwendeten Ländernorm entsprechen, verständigen Sie bitte die nächste Sartorius-Vertretung.
- − Der Netzanschluss muss gemäß den Bestimmungen Ihres Landes erfolgen.

#### <span id="page-18-1"></span>**4.4.2 Waage anschließen**

<span id="page-18-0"></span>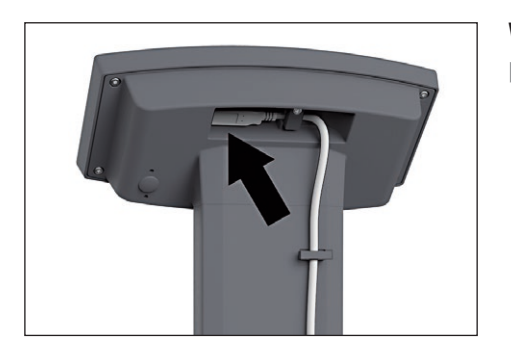

#### **Waage anschließen**

▶ Stecken Sie den Stecker des USB-Kabels auf der Rückseite des Displays in die USB-Buchse.

- $\blacktriangleright$  Lösen Sie die Schraube (1) der Verriegelung.
- Schwenken Sie die Verriegelung über das USB-Kabel.
- ▶ Ziehen Sie die Schraube der Verriegelung an.

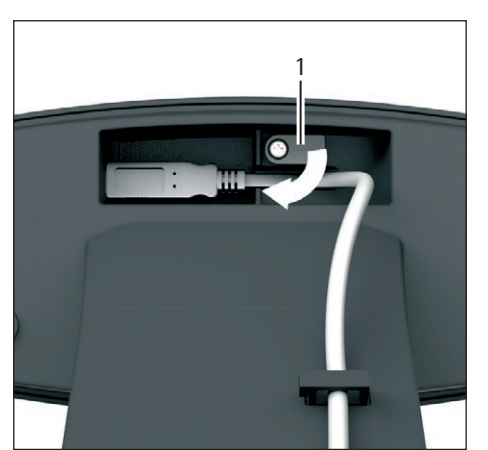

#### **USB-Verbindungskabel verlegen**

▶ Verlegen Sie das USB-Kabel durch die Kabelhalter auf der Rückseite der Waage.

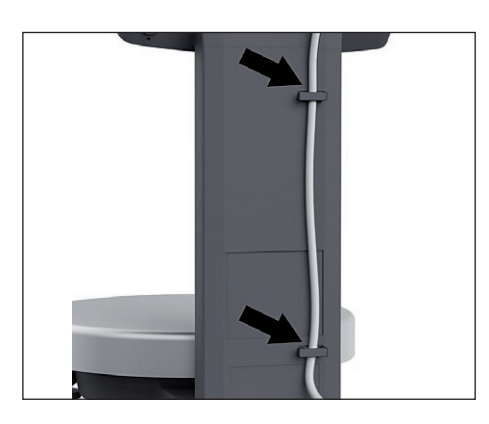

#### **Erdung anschließen**

Die explosionsgeschützte Anlage nach den anerkannten Regeln der Technik errichten. Dabei sind die entsprechenden nationalen Gesetze/Vorschriften zu beachten. Vor Inbetriebnahme der Waage muss der ordnungsgemäße Zustand durch eine Elektrofachkraft oder unter Leitung und Aufsicht einer Elektrofachkraft überprüft werden.

Prüfen Sie, ob die zuständigen Behörden (z. B. Gewerbeaufsichtsamt) informiert werden müssen. Auch während des Betriebes sind Prüfungen der Anlage erforderlich. Die Fristen dazu sind so zu bemessen, dass entstehende Mängel, mit denen gerechnet werden muss, rechtzeitig erkannt werden. Die Prüfungen sind mindestens alle drei Jahre durchzuführen. Während des Betriebes sind die entsprechenden Auflagen und Richtlinien zu erfüllen.

Die Waage mit einem geeigneten Erdungskabel von mindestens 4 mm<sup>2</sup> Querschnitt (nicht im Lieferumfang enthalten) niederohmig über die am Gerät vorhandenen Potenzialausgleichsanschluss an einen kundenseitigen Potenzialausgleichsanschluss anschließen.

Die Installation muss von einer dafür ausgebildeten Fachkraft vorschriftsmäßig und nach den Regeln der Technik durchgeführt werden. Die Anlage erstmalig nur dann in Betrieb nehmen, wenn sichergestellt ist, dass der Bereich nicht explosionsgefährdet ist.

<span id="page-19-0"></span>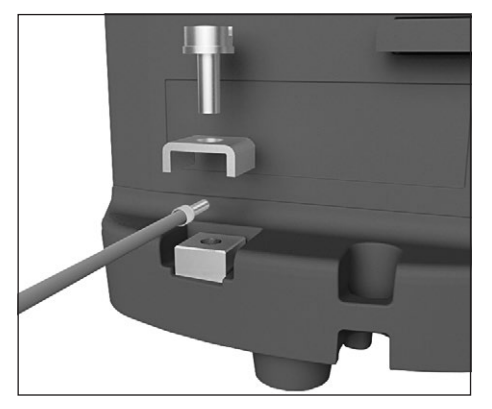

Zeigen sich bei dieser Inbetriebnahme durch Transportschäden Abweichungen (z.B. keine Anzeige, keine Hintergrundbeleuchtung), so ist die Waage vom Netz zu trennen und der Sartorius Service zu informieren.

Verbinden Sie die Waage mit einem Potenzialausgleichskabel von mindestens 4 mm² Querschnitt mit dem Potenzialausgleich.

- **Einweite Schließen Sie den Kabelschuh des Potenzialausgleichskabels an die Erdungs**klemme der Waage an.
- ▶ Schließen Sie das Potenzialausgleichskabel an den kundenseitigen Potenzialausgleich an.

#### **Anschluss an Personalcomputer/Notebook**

tecken Sie das USB-Kabel in eine USB-Buchse (z.B. Personalcomputer, Laptop).

#### **Anschluss an Netzgerät (optional)**

- Stecken Sie das USB-Kabel in das Netzgerät YEPS01-USB.
- Stecken Sie das Netzgerät in eine Steckdose (Netzspannung).

### **4.5 Diebstahlsicherung**

Sichern Sie die Waage bei Bedarf an der Rückseite.

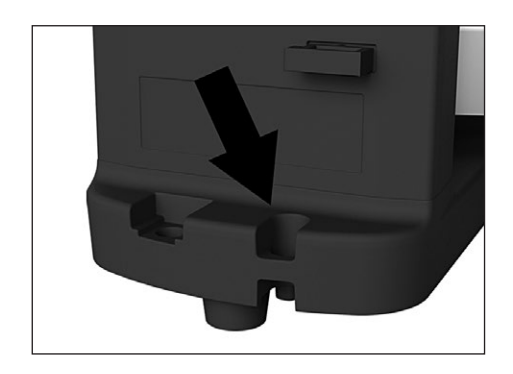

# 5 Inbetriebnahme

### **5.1 Nivellieren**

#### **Nivellieren bei konformitätsbewerteten (geeichten) Modellen**

- Die beiden Fußschrauben gemäß Abbildung drehen, bis die Luftblase der Libelle in der Kreismitte steht.
- ► Luftblase bei »12 Uhr«: beide Fußschrauben im Uhrzeigersinn drehen.
- ► Luftblase bei »3 Uhr«: linke Fußschraube im Uhrzeigersinn, rechte Fußschraube gegen den Uhrzeigersinn drehen.
- ► Luftblase bei »6 Uhr«: beide Fußschrauben gegen den Uhrzeigersinn drehen.
- ► Luftblase bei »9 Uhr«: linke Fußschraube gegen den Uhrzeigersinn, rechte Fußschraube im Uhrzeigersinn drehen.

#### **Anwärmzeit**

Um genaue Resultate zu liefern, benötigt die Waage eine Anwärmzeit von mindestens 30 Minuten nach erstmaligem Anschluss an die Spannungsversorgung. Erst dann hat das Gerät die notwendige Betriebstemperatur erreicht.

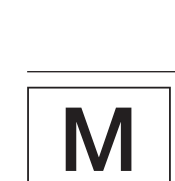

#### **Geeichte Waagen im eichpflichtigen Verkehr einsetzen:**

− Anwärmzeit von mindestens 24 Stunden einhalten nach erstmaligem Anschluss an das Stromnetz.

<span id="page-20-0"></span>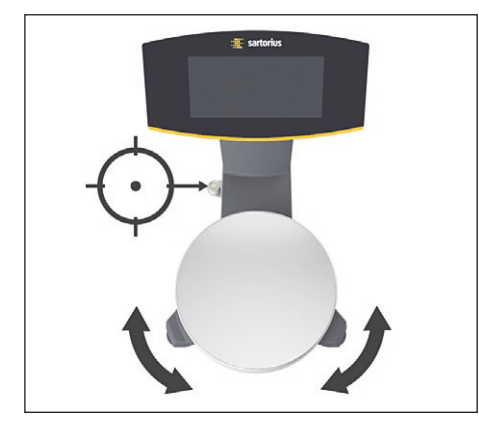

**0**

**30**

# <span id="page-21-0"></span>6 Bedienung

# **6.1 Gerät einschalten / ausschalten**

#### **Einschalten**

- ► Drücken Sie kurz die Taste ტ (Ein/ Standby).
- $\triangleright$  Es erfolgt ein automatischer Selbstest. Dieser endet mit der Anzeige 0,0 g
- **Nird ein anderer Wert angezeigt: Stellen Sie die Waage über die Taste**  $\cdot$  **o**  $\mathsf{T}$  **auf Null.**

#### **Ausschalten**

- ► Drücken Sie für einige Sekunden die Taste  $\circ$  (Ein/ Standby).
- $\triangleright$  Die Waage schaltet in den Standby-Modus.

### **6.2 Tastatur/Gewichtsanzeige sperren**

#### **Sperren**

- ► Drücken Sie kurz die Taste  $\circ$  (Ein/ Standby), um die Tastatur zu sperren und die Gewichtsanzeige auszuschalten.
- $\triangleright$  Das Lock-Symbol  $\triangleq$  blinkt für einige Sekunden.
- ► Drücken Sie während des Blinkens auf das Lock-Symbol e, um die Sperre zu aktivieren.
- $\triangleright$  Die Tastatur/Gewichtsanzeige ist gesperrt und das Lock-Symbol ist dauerhaft an.

#### **Entsperren**

- ▶ Drücken Sie auf das Lock-Symbol A, um die Sperrung aufzuheben.
- Geben Sie das Passwort (wenn eingestellt) ein (siehe Kapitel [6.7.2.6, Seite](#page-28-1) 29).
- $\triangleright$  Die Sperrung wird aufgehoben.

#### **6.3 Nullstellen / Tarieren**

Drücken Sie kurz die Taste · 0 T.

#### **6.4 Justieren**

Die Waage muss nach jedem Standortwechsel neu nivelliert und danach justiert werden.

**0**

**30**

#### **Aufwärmzeit**

Um genaue Resultate zu liefern, benötigt die Waage eine Aufwärmzeit von mindestens 30 Minuten nach erstmaligem Anschluss an die Spannungsversorgung. Erst dann hat das Gerät die notwendige Betriebstemperatur erreicht.

► Warten Sie nach Anschluss der Waage an die Spannungsversorgung ca. 30 Minuten, bevor Sie die Waage Justieren und Wägungen durchführen.

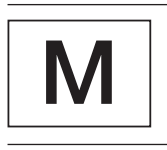

#### **Geeichte Waagen im eichpflichtigen Verkehr einsetzen:**

− Anwärmzeit von mindestens 24 Stunden einhalten nach erstmaligem Anschluss an das Stromnetz.

#### <span id="page-22-0"></span>**6.4.1 Justage**

#### **Extern Justieren bei geeichten Waagen**

Waagen zum Einsatz im eichpflichtigen Verkehr müssen vor der Eichung am Verwendungsort extern justiert werden.

- − Im eichpflichtigen Verkehr ist extern Justieren gesperrt:
	- − Schaltereinstellung verriegelt
	- − Schalterabdeckung versiegelt
- th Drücken Sie für einige Sekunden die Taste  $\circ$  (Ein/ Standby).
- $\triangleright$  Die Waage schaltet in den Standby-Modus.
- Drücken Sie für ca. 2 Sekunden die Taste · 0 T.
- $>$  In der Anzeige erscheint das voreingestellte Justiergewicht (z.B. 5000 g)
- $\triangleright$  Wählen Sie über die Tasten  $\boxed{\wedge}$  / $\boxed{\vee}$  gegebenenfalls ein anderes Justiergewicht aus.
- Bestätigen Sie das angezeigte Justiergewicht mit der Taste  $OR$ .
- $\triangleright$  Es erscheint CAL.EXT. auf dem Display und das negative Justiergewicht.
- $\blacktriangleright$  Stellen Sie das Justiergewicht mittig auf die Waagschale.
- $\triangleright$  Die Justierung wird durchgeführt. Die Justierung ist abgeschlossen wenn in der Anzeige CAL. JON angezeigt wird.
- $\triangleright$  Nehmen Sie das Justiergewicht von der Waagschale.

### **6.5 Wägen**

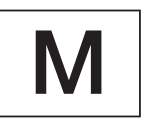

<u>0.0</u>

<u>닉日닉.日</u>

 $\ddot{}$ 

 $\ddot{}$ 

 $\ddot{}$ 

 $\ddot{}$ 

 $\ddotmark$ 

840.2<br>"

1218.8

1230.0

#### **Einsetzen der konformitätsbewerteten (geeichten) Waage im eichpflichtigen Verkehr:**

Die Bauartzulassung zur Eichung gilt nur für nichtselbsttätige Waagen; für selbsttätigen Betrieb mit oder ohne zusätzlich angebaute Einrichtungen sind die für den Aufstellort geltenden nationalen Vorschriften zu beachten.

- − Auf dem Kennzeichnungsschild angegebener Temperaturbereich (°C) darf beim Betrieb nicht überschritten werden.
- Beispiel:
- $\textcircled{1} + 10...+30$ °C

#### **6.5.1 Wägen mit einer Nachkommastelle**

- Stellen Sie die leere Lackdose auf die Waagschale.
- ► Drücken Sie zum Nullstellen kurz die Taste · 0.
- $\triangleright$  Die Anzeige zeigt »0,0 g«.
- ▶ Dosieren Sie die erste Komponente »484,8 g«.
- ► Lesen Sie das Gewicht ab, sobald das Stillstandssymbol (hier) »q« erscheint.
- t Füllen Sie weitere Komponenten ein, bis das gewünschte Gewicht (Rezeptur) erreicht ist.

Rehmen Sie die gefüllte Lackdose von der Waagschale.

- Verschließen Sie nie die Farbdose mit einem Hammer, solange diese auf der Waagschale steht.
- ▶ Stellen Sie die Farbdose zum Verschließen auf einen festen stabilen Untergrund und verschließen Sie die Farbdose.

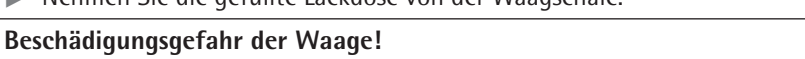

<span id="page-23-0"></span> $\ddot{}$ 

÷

 $\ddot{}$ 

 $\ddot{}$ 

0.0

0.00

**6.5.2 Wägen mit zwei Nachkommastellen (nicht für konformitätsbewertete Modelle)**

Für das Wägen mit zwei Nachkommastellen ist eine Menüeinstellung erforderlich (siehe Kapitel ["6.7.2.4 Wechseltaste freischalten \(nicht für konformitätsbewertete](#page-27-1)  [Modelle\)", Seite](#page-27-1) 28).

- $\blacktriangleright$  Stellen Sie die leere Lackdose auf die Waagschale.
- ► Drücken Sie zum Nullstellen kurz die Taste · O\T.
- $\triangleright$  Die Anzeige zeigt »0.0 g«.
- $\triangleright$  Drücken Sie die Wechseltaste  $\boxed{5}$ .
- $\triangleright$  Die Anzeige zeigt »0,00 g«.
- ▶ Dosieren Sie die erste Komponente »205,50 g«.
- ► Lesen Sie das Gewicht ab, sobald das Stillstandssymbol (hier) »g« erscheint.
- Füllen Sie weitere Komponenten ein, bis das gewünschte Gewicht (Rezeptur) erreicht ist.
- <u>2 13.50</u> 593.85  $\overline{\phantom{a}}$ <u>|닉 |닉.근</u>  $\ddot{}$

<u>205.50</u>

Nehmen Sie die gefüllte Lackdose von der Waagschale.

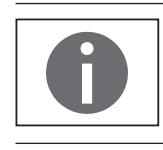

Wird die Waage tariert und über die Wechseltaste  $\boxed{5}$  die zweite Nachkommastelle mit einer Auflösung von 0,05 g zugeschaltet, so kann eine Wägung bis 999,95 g mit zwei Nachkommastellen vorgenommen werden. Bei Werten über 999,95 g, kann nur mit einer Nachkommastelle gewogen werden.

#### **Beschädigungsgefahr der Waage!**

Verschließen Sie nie die Farbdose mit einem Hammer, solange diese auf der Waagschale steht.

Stellen Sie die Farbdose zum Verschließen auf einen festen stabilen Untergrund und verschließen Sie die Farbdose.

#### **6.6 Applikationen**

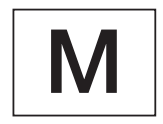

#### **Hinweis zu konformitätsbewerteten (geeichten) Waagen:**

Alle Anwendungsprogramme können bei einer geeichten Waage angewählt werden. Errechnete Werte können mit folgenden Zeichen gekennzeichnet werden:

Prozent =  $\%$ 

 $Re$ chenwerte = o,  $\bigotimes$ -Symbol

#### **6.6.1 Faktorverrechnung**

Die Faktorverrechnung ermöglicht die Einwaage einer kleineren oder größeren Menge eines Farbgrundrezeptes (z.B. 250 ml eines 1 l Rezeptes).

Die Faktoren (Mengen) können mit Hilfe der Faktortaste  $\mathbb{F}^4$  und  $\boxed{\sim}$  / $\boxed{\vee}$  zwischen in einem Bereich von 0,1 bis 6,0 eingestellt werden.

Über die Faktortaste  $\exists$ <sup>4</sup> können folgende Faktoren direkt eingestellt werden: 0,25 0,5 0,75 1,0 1,5 2,0 2,5 3,0 3,5 4,0 4,5 5,0.

Über die Tasten  $\boxed{\sim}$  (aufwärts) bzw.  $\boxed{\sim}$  (abwärts) kann der Faktor

- − im Bereich 0,10 bis 1,0 in 0,01 Schritten
- − im Bereich 1,0 bis 6,0 in 0,1 Schritten

verändert werden.

#### **Beispiel Faktorverrechnung**

Während des Rezeptierens erfolgt die Gewichtsanzeige in »g«.

<span id="page-24-0"></span>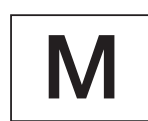

Bei konformitätsbewerteten Modellen wird der Anzeigewert mit einem  $\Phi$ -Symbol gekennzeichnet für verrechnete Werte.

Nach einem Grundrezept für 1 l Gesamtmenge sollen 250 ml gewogen werden, aber ohne dass die einzelnen Komponenten des Rezeptes manuell umgerechnet werden müssen.

Das Grundrezept für 1 Liter:

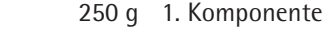

- + 250 g 2. Komponente
- + 500 g 3. Komponente

**Gesamt: 1000 g**

- ► Stellen Sie den leeren Behälter auf die Waagschale.
- ► Drücken Sie zum Tarieren kurz die Taste · 0 T·.
- ▶ Drücken Sie die Faktortaste  $\equiv$  mehrmals bis unterhalb der Faktortaste der Faktor ».25« angezeigt wird.
- Füllen Sie die erste Komponente »250 g« des Rezeptes langsam ein, bis die Anzeige »250« anzeigt.
- ► Füllen Sie die zweite Farbkomponente »250 g« ein, bis die Anzeige »500« anzeigt.
- ► Füllen Sie die dritte Komponente »500 g« ein, bis »1000« angezeigt werden.

Das Beispiel ist hier zu Ende. Der Anzeige entsprechend wurden jetzt genau 1000 g abgefüllt, aber der Behälter enthält nach Ihrer gewünschten Vorgabe nur ein Gewicht von 250 g.

Für alle anderen Umrechnungsfaktoren gilt die gleiche Vorgehensweise.

#### **6.6.2 Wägen mit Funktion Rekalkulation**

Eine Farbkomponente einer vorgegebenen Rezeptur (z.B. bei 4 Komponenten) wurde überdosiert.

Alle zuvor eingegebenen Werte wurden genau dosiert und jeweils mit der MEM-Taste  $\sqrt{8}$  gespeichert.

- $\triangleright$  Drücken Sie die Taste  $\nabla$ , um das Rekalkulationsprogramm zu starten.
- $\triangleright$  »C« blinkt in der Anzeige.
- $\triangleright$  Korrigieren Sie den Wert mit den Tasten  $\lceil \cdot \rceil / \lceil \cdot \rceil$  genau auf den vorgegebenen Rezepturwert.
- $\triangleright$  Drücken Sie die MEM-Taste  $\overline{\mathsf{ox}}$ .
- $\triangleright$  Die Waage berechnet automatisch die Nachfüllmenge der zuvor eingefüllten Komponenten auf den korrigierten Wert und zeigt an, welche Menge nachgefüllt werden muss, so dass die Rezeptur bis zur Fehlwägung im Gesamtergebnis stimmt.
- Füllen Sie nach der Korrektur den Rest der Rezeptur auf.

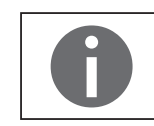

Eine Fehlwägung kann beliebig oft korrigiert werden, solange das Gesamtgewicht des Rezeptes das Maximalgewicht der Waage nicht übersteigt. Die Gesamtfüllmenge (Liter) erhöht sich bei einer Korrektur! Über die Taste <a>[c]</a> wird der Korrekturfaktor der Füllmenge angezeigt. »C« = Korrekturfaktor

 $.25 +$  $\int$  $\mathbf{d}$  $.25 +$ 250.0 .25 500.0  $.25 +$ 1000.0

#### **Beispiel Rekalkulation (kummulativ)**

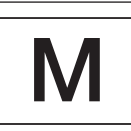

Bei konformitätsbewerteten Modellen wird der Anzeigewert mit einem  $\bigcirc$ -Symbol gekennzeichnet für verrechnete Werte.

118.0  $\ddot{\phantom{1}}$ П.П  $\ddot{}$ g 50.0  $\ddot{}$  $\mathsf{STD}$ <u>02+ | | | | | |</u> STO 02

<u>03+ 203.0</u>

200.0 <sup>C</sup>

 $\mathbf{a}$ 

g

g

g

g

COR 01

 $C_1$   $\frac{1}{\sqrt{2}}$ 

 $\overline{C_1}$  0.0

 $\Box$ R

 $\frac{1}{100}$  2.0

 $\overline{C}$  0.0

 $04 + |000000|$ 

C 1.03

STO 02

- Stellen Sie den leeren Behälter auf die Waagschale.
- $\triangleright$  Die Waage zeigt das Gewicht der leeren Farbdose.
- ▶ Drücken Sie zum Tarieren kurz die Taste · 0|T.
- ► Füllen Sie die erste Komponente (50 g) des Rezeptes langsam ein, bis die Anzeige »50 g« anzeigt.
- $\triangleright$  Drücken Sie zum Speichern des Wertes kurz die Taste  $\overline{OR}$ .
- $\triangleright$  Auf dem Display erscheint »STO 01«, der erste Wert wird gespeichert.
- $\triangleright$  In der Anzeige erscheint oben links »02« (zweite Farbkomponente).
- $\triangleright$  Füllen Sie die zweite Farbkomponente (60 g) ein, bis die Anzeige »110 g« anzeigt.
- $\triangleright$  Drücken Sie zum Speichern des Wertes kurz die Taste  $\overline{OR}$ .
- $\triangleright$  Auf dem Display erscheint »STO 02«, der zweite Wert wird gespeichert.
- $\triangleright$  In der Anzeige erscheint oben links »03« (dritte Farbkomponente).
- ► Füllen Sie die dritte Farbkomponente (90 g) ein, bis die Anzeige »200 g« anzeigt. **Diese Komponente wurde überdosiert (203 g)! Der korrekte Wert beträgt 200,0 g.**
- $\triangleright$  Drücken Sie die Taste  $\neg$ .
- $\triangleright$  Die Rekaltulation wird gestartet. In der Anzeige blinkt oben links » $\mathbb{R}^k$ .
- **Tippen Sie die Taste**  $\vee$  **bis der korrekte Gewichtswert »200« angezeigt wird.**
- $\triangleright$  Drücken Sie zur Bestätigung des korrigierten Wertes kurz die Taste  $\overline{\text{OK}}$ .
- y Auf dem Display blinkt kurz »C0R 01« (Korrektur der ersten Farbkomponente).
- $\triangleright$  In der Anzeige erscheint oben links »C1« und der zu korrigierende Gewichtswert »- 1.7«.
- ► Füllen Sie 1,7 g der ersten Farbkomponente nach bis die Anzeige »0.0« anzeigt bzw. der Bargraph unterhalb des grünen Pfeils zum stehen kommt.
- Bestätigen Sie die Korrektur der ersten Farbkomponenten durch Drücken der Taste [ok].
- $\triangleright$  Auf dem Display blinkt kurz »COR 02« (Korrektur der zweiten Farbkomponente).
- $\triangleright$  In der Anzeige erscheint oben links »C2« und der zu korrigierende Gewichtswert »- 2.0«.
- ► Füllen Sie 2,0 g der zweiten Farbkomponente nach bis die Anzeige »0.0« anzeigt bzw. der Bargraph unterhalb des grünen Pfeils zum stehen kommt.
- $\triangleright$  Auf dem Display erscheint »STO 02«, der zweite (korrigierte) Wert wird gespeichert.
- $\triangleright$  Es erfolgt ein automatischer Rücksprung in das Rezepturprogramm.
- $\triangleright$  In der Anzeige erscheint oben links »04« (vierte Farbkomponente).
- **Drücken Sie die Taste**  $\boxed{c}$  **um zu prüfen wie hoch das Gesamtgewicht wird.** y In der Anzeige erscheint einige Sekunden der Korrekturfaktor »C 1.03«. Gesamtgewicht = Gewicht der vorgegebenen Rezeptur x Korrekturfaktor.

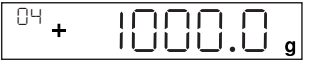

- y Nach Anzeige des Korrekturfaktors erscheint wieder oben links »04« (vierte Farbkomponente).
- Füllen Sie weitere Farbkomponenten der Rezeptur wir zuvor beschrieben ein.

Das Beispiel ist hier zu Ende.

### <span id="page-26-0"></span>**6.7 Menüeinstellung**

#### **6.7.1 Aufrufen des SETUP-Menüs**

Am Beispiel "Anpassung an den Aufstellort" (SETUP -> WAAGE -> UMGE B. wird der Aufruf des SETUP-Menüs und die Einstellung beschrieben:

- $\triangleright$  Drücken Sie für ca. 2 Sekunden die Taste  $\overline{\mathsf{OK}}$ .
- $\triangleright$  Die Ebene 1 des SETUP-Menüs wird angezeigt.
- ► Wählen Sie mit den Tasten  $\boxed{\sim}$  / $\boxed{\sim}$  den Menüpunkt SETUP der ersten Ebene aus.
- $\triangleright$  Drücken Sie die Taste  $\overline{\mathsf{ox}}$ .
- $\triangleright$  Die Ebene 2 des SETUP-Menüs wird angezeigt.
- ► Wählen Sie mit den Tasten  $\boxed{\sim}$  / $\boxed{\sim}$  den Menüpunkt WAAGE der zweiten Ebene aus.
- $\triangleright$  Drücken Sie die Taste  $\overline{\mathsf{ox}}$ .
- $\triangleright$  Die Ebene 3 des SETUP-Menüs wird angezeigt.
- ► Wählen Sie mit den Tasten  $\boxed{\sim}$  / $\boxed{\vee}$  den Menüpunkt UMGE B. der dritten Ebene aus.
- $\triangleright$  Drücken Sie die Taste  $\overline{\mathsf{OK}}$ .
- $\triangleright$  Die Ebene 4 des SETUP-Menüs wird angezeigt.
- ► Wählen Sie mit den Tasten  $\boxed{\sim}$  /  $\boxed{\sim}$  die gewünschte Einstellung aus.
- $\triangleright$  Drücken Sie die Taste  $\overline{\mathsf{OK}}$ .
- y Die Einstellung wird übernommen, es erscheint auf der Anzeige eine »o«. (Das Beispiel ist hier zu Ende.)
- $\triangleright$  Drücken Sie mehrmals die Taste  $\boxed{\text{c}}$ , um das Menü zu verlassen.

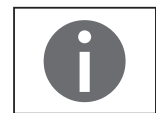

Eine ausführliche Liste mit den möglichen Einstellungen finden Sie im [Kapitel](#page-11-1) "3.4 [Menüliste", Seite](#page-11-1) 12).

#### **6.7.2 Wichtige Menüeinstellungen**

#### <span id="page-26-1"></span>**6.7.2.1 Setup-Menü aufrufen**

- Halten Sie die Taste  $\overline{OK}$  ca. 2 Sek. gedrückt.
- $\triangleright$  In der Anzeige erscheint SETUP (Ebene 1).

#### <span id="page-27-0"></span>**6.7.2.2 Spracheinstellung**

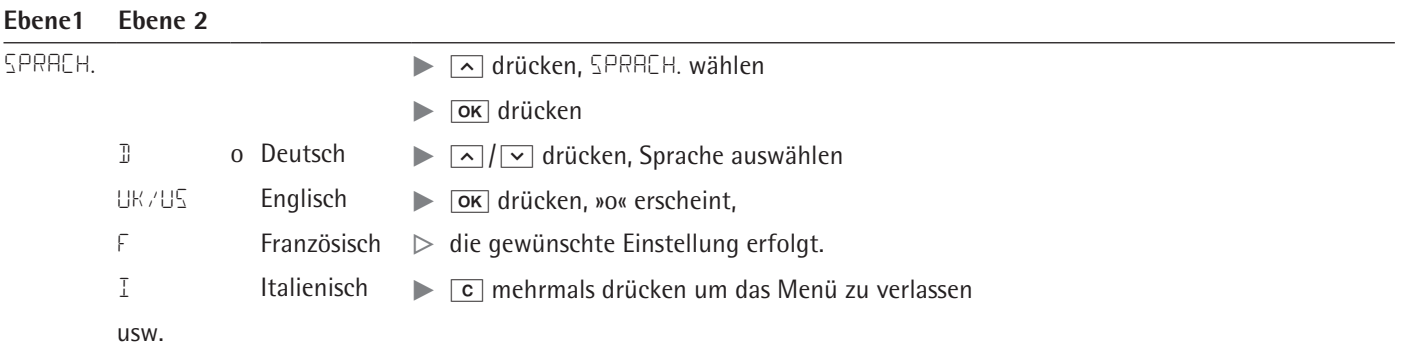

#### <span id="page-27-2"></span>**6.7.2.3 Grundeinstellung Standard (0,1 g)/Polyrange (0,05g /0,1 g) und Gramm/PT./PD. (nicht für konformitätsbewertete Modelle)**

Die Grundeinstellung, die beim Einschalten der Waage aktiv ist, findet sich unter "SETUP- WAAGE- EINHEIT" und "SETUP- WAAGE- STELLEN":

Rufen Sie das Setup-Menü auf (siehe Kapitel [6.7.2.1, Seite](#page-26-1) 27).

**Ebene1 Ebene 2 Ebene 3 Ebene 4** SETUP **the set of the set of the set of the set of the set of the set of the set of the set of the set of the set of the set of the set of the set of the set of the set of the set of the set of the set of the set of the se**  | - - - Waage t ! drücken  $\vert$  - - EINHEI. Einheiten  $\vert$   $\sqrt{\vert \vee \vert}$  drücken, z.B. STELLEN anwählen  $\vert$ --- o GRAMM  $\vert$   $\vert$   $\vert$   $\alpha$  drücken  $\vert - - -$  PT./PD.  $\vert \cdot \vert \cdot \vert$  drücken, z.B. ALLE anwählen | - - - STELL. Genauigkeit >  $\overline{ox}$  drücken, »o« erscheint, |--- o RLLE  $\triangleright$  der neue Code ist eingestellt.  $\vert - - -$  POLYR.  $\vert \cdot \vert$   $\vert$  mehrmals drücken um das Menü zu verlassen

#### <span id="page-27-1"></span>**6.7.2.4 Wechseltaste freischalten (nicht für konformitätsbewertete Modelle)**

Wird die Wechseltaste  $\boxed{5}$  freigeschaltet, ermöglicht sie eine Umschaltung der Einheit, z.B.: Gramm/ PT./PD. oder der Nachkommastellen. Die aktivierte Wechseltaste wechselt bei jedem Tastendruck die Einheit bzw. die Nachkommastellen:

Rufen Sie das Setup-Menü auf (siehe Kapitel [6.7.2.1, Seite](#page-26-1) 27).

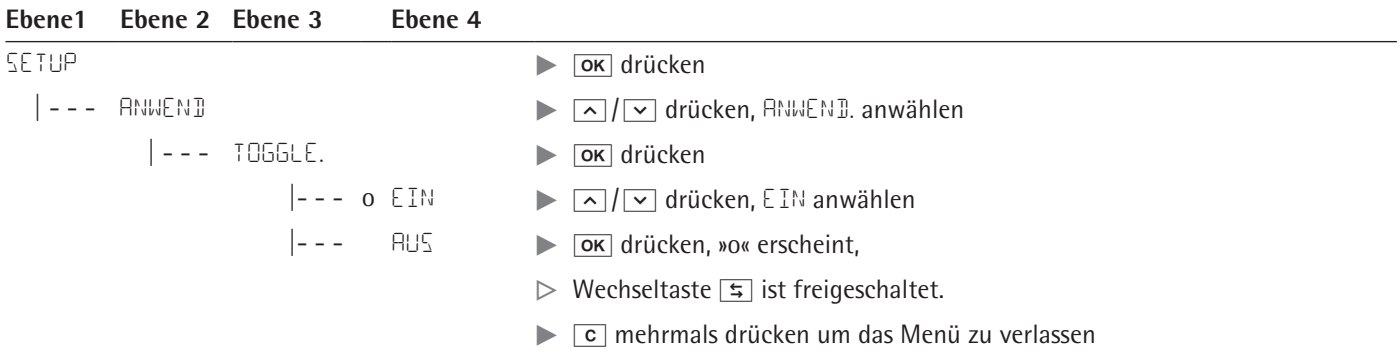

#### **Wechseltaste**  $\boxed{5}$  einstellen

Durch Drücken der Taste  $\boxed{5}$  wechselt die Waage zwischen der Grundeinstellung (siehe Kapitel [6.7.2.3, Seite](#page-27-2) 28) und den unter "SETUP- ANWENDUNG- EINHEIT" und "SETUP- ANWENDUNG- STELLEN" getroffenen Einstellungen.

Rufen Sie das Setup-Menü auf (siehe Kapitel [6.7.2.1, Seite](#page-26-1) 27).

<span id="page-28-0"></span>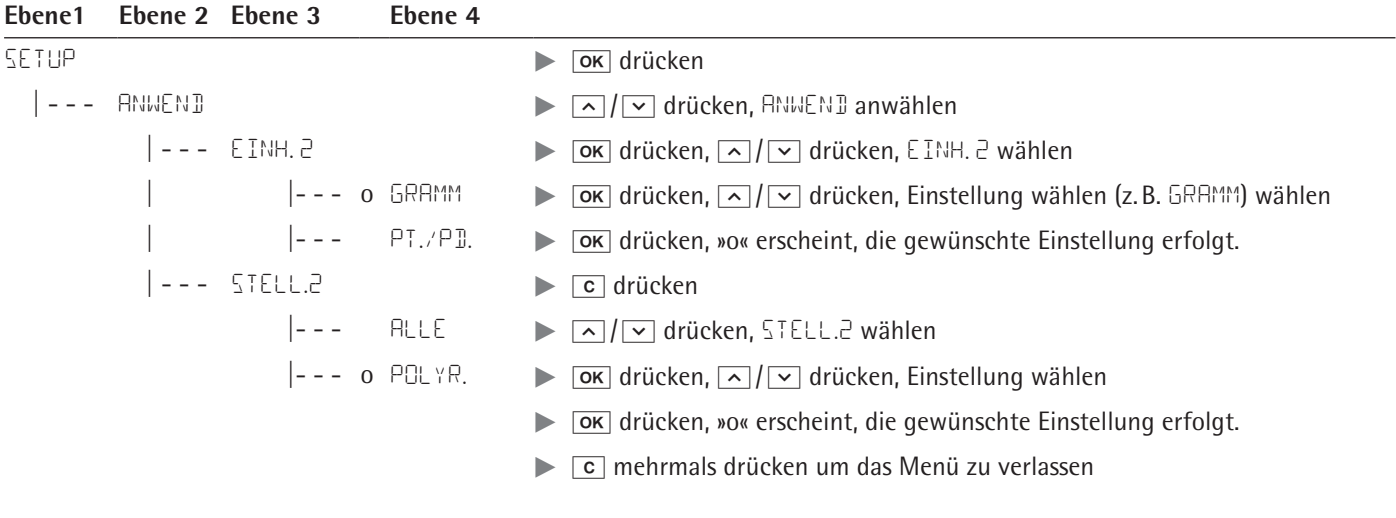

### **6.7.2.5 "LOCK"-Funktion aktivieren**

Die Waage kann durch eine "LOCK"-Funktion gegen Missbrauch geschützt werden. Ist die "LOCK"-Funktion aktiviert, zeigt die Waage nur Wägewerte im Display an, wenn eine Kommunikation zwischen Waage und angeschlossenen PC stattfindet. Ist die Kommunikation unterbrochen, wird die Wägewertanzeige ausgeblendet und im Display erscheint ein Schloss-Symbol. Die "LOCK"-Funktion lässt sich unter "EXTRAS" zuschalten.

Rufen Sie das Setup-Menü auf (siehe Kapitel [6.7.2.1, Seite](#page-26-1) 27).

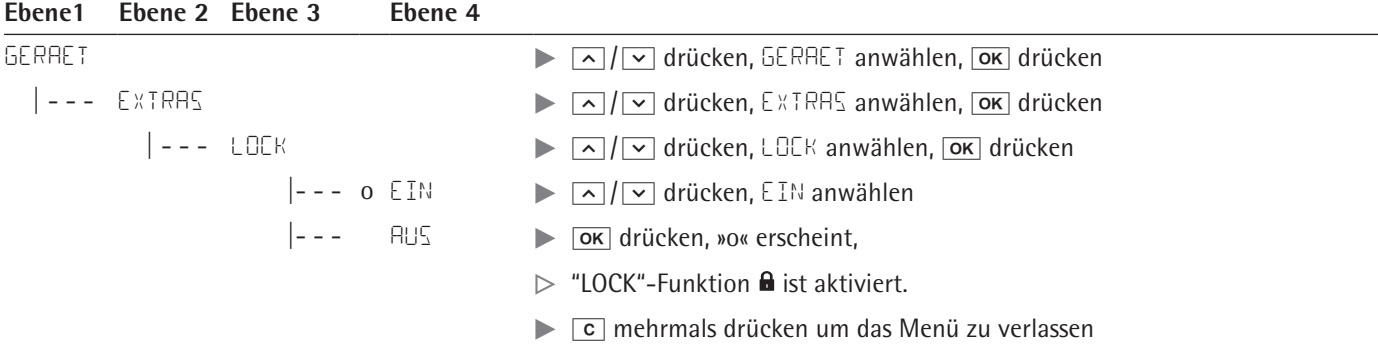

#### <span id="page-28-1"></span>**6.7.2.6 Passwortabfrage**

Zusätzlich zur "LOCK"-Funktion kann der Benutzer ein "PASSWORT" eingeben. Will ein Benutzer bei Verwendung der Passwort-Funktion die "LOCK"-Funktion durch Ausschalten "AUS" aufheben, muss er zunächst das gültige Passwort eingeben.

#### **Passwort eingeben**

Bei Abfrage des Passwortes erscheinen die Ziffern 1 2 3 4 5 6 im Display.

Über die  $\boxed{\sim}$  / $\boxed{\vee}$ –Tasten kann man zu den Ziffern 7 8 9 0 und wieder zurück wechseln.

- Geben Sie das Passwort durch Antippen der einzelnen Ziffern auf dem Display ein.
- ▶ Bei korrekter Eingabe des Passwortes wird die "LOCK"-Funktion aufgehoben.

### <span id="page-29-0"></span>**Passwort ändern**

Das Passwort kann aus einem 6-stelligen Zahlencode bestehen. Ein vorhandenes altes Passwort kann durch Eingabe von 6 Leerzeichen gelöscht werden. Damit ist bei dem Gerät der Urzustand (Gerät ohne Passwort) hergestellt.

Rufen Sie das Setup-Menü auf (siehe Kapitel [6.7.2.1, Seite](#page-26-1) 27).

#### **Ebene1 Ebene 2 Ebene 3**

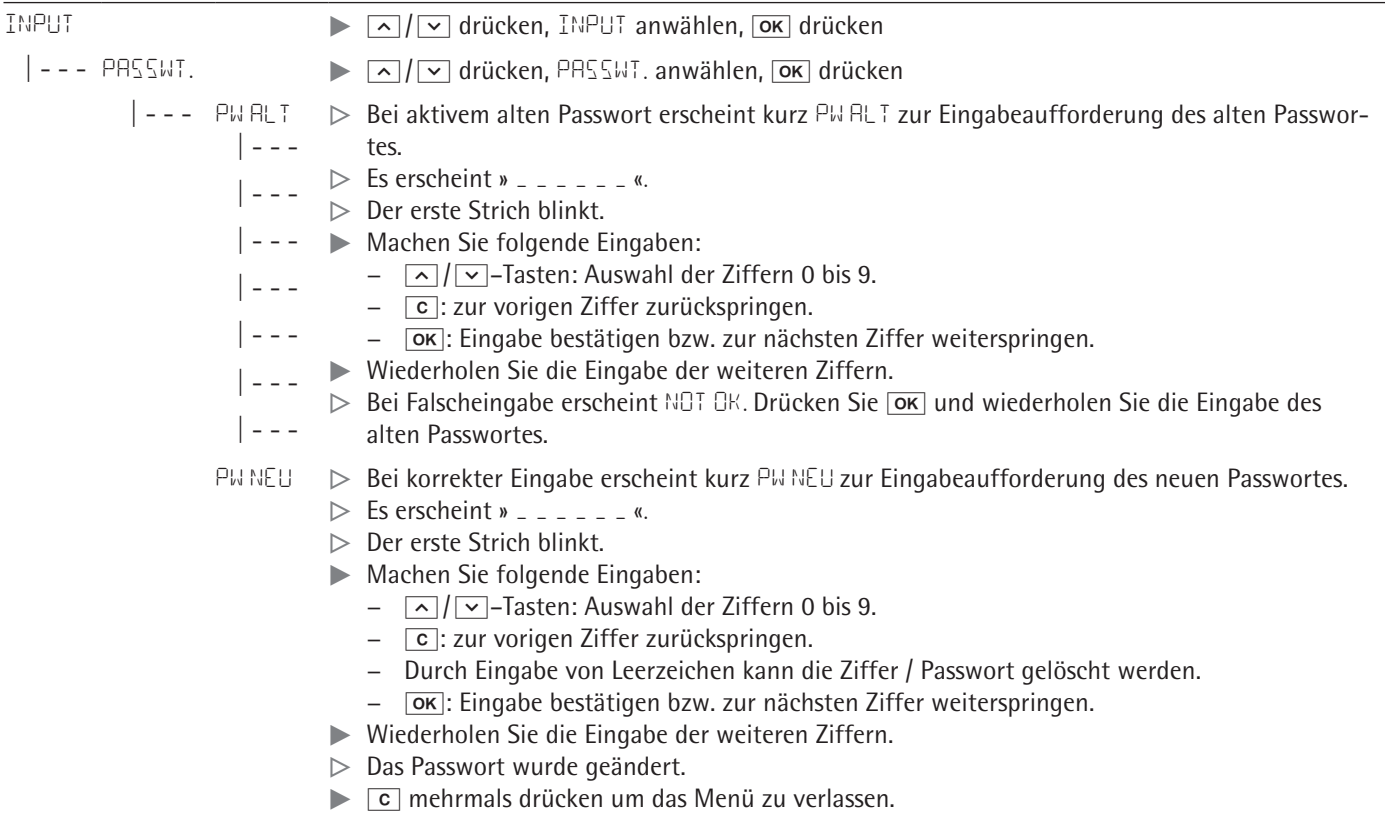

#### **6.7.2.7 Waage zurücksetzen "RESET"**

Die Waageneinstellungen können bei Bedarf auf die Werkseinstellungen zurück gesetzt werden. Hinweis:

Wurde ein Passwort aktiviert, muss zuerst das korrekte Passwort eingegeben werden!

Rufen Sie das Setup-Menü auf (siehe Kapitel [6.7.2.1, Seite](#page-26-1) 27).

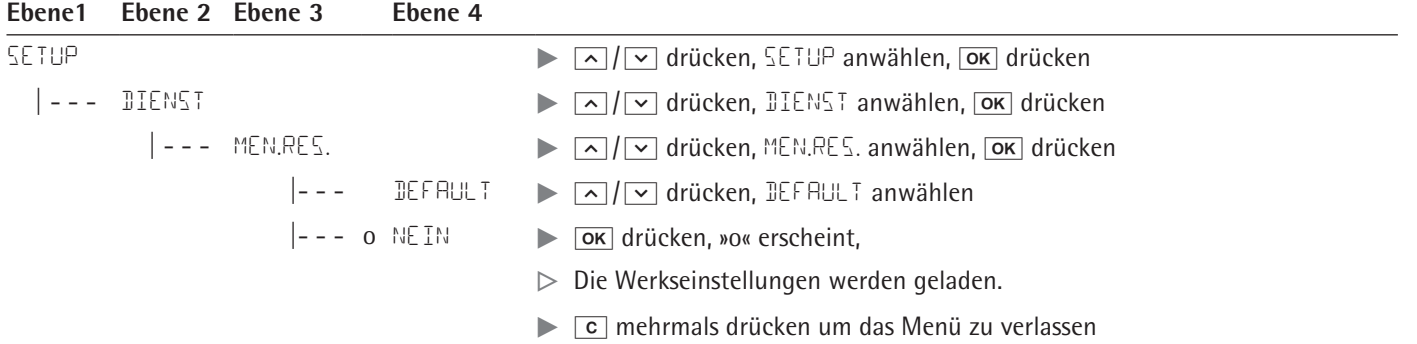

# <span id="page-30-1"></span>7 Pflege und Wartung

### **7.1 Reinigung**

<span id="page-30-0"></span>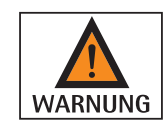

#### **Gefahr durch elektrische Spannung!**

Netzgerät vom Netz trennen. Gegebenenfalls angeschlossenes Datenkabel an der Waage lösen. Öffnen Sie niemals die Waage oder das Netzgerät. Diese enthalten keine Geräteteile, die vom Bediener gereinigt, repariert oder ausgetauscht werden können.

- − Achten Sie darauf, dass keine Flüssigkeit oder Staub in die Waage oder in das Netzgerät gelangen.
- − Verwenden Sie zur Reinigung nur weiche Bürsten und Putzlappen.
- − Verwenden Sie auf keinen Fall Reinigungszubehör oder Putzmittel, die scheuernde Bestandteile enthalten (z.B. Scheuermilch, Stahlwolle). Dies kann zur Beschädigung des Gerätes führen.

Folgende Teile nicht mit Aceton oder aggressiven Reinigungsmitteln reinigen: Netzsteckereingang, Datenschnittstelle, Schilder sowie alle restlichen Kunststoffteile. **ACHTUNG** 

#### **Bedienfeld reinigen**

Schalten Sie vor dem Reinigen des Bedienfeldes das Gerät aus, da durch die Berührung sonst ungewollt Eingaben erfolgen können.

#### **Gerätegehäuse reinigen**

- Reinigen Sie das Gerät.
- $\triangleright$  Trocknen Sie das Gerät danach mit einem weichem Tuch ab.

#### **7.2 Wartung**

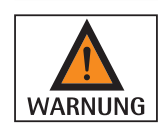

#### **Gefahr durch elektrische Spannung!**

Reparaturen am Netzgerät (optional) dürfen nur von Fachkräften ausgeführt werden. Wenden Sie sich daher für eine fachgerechte Reparatur an den Sartorius Service (siehe Kapitel [14, Seite](#page-38-1) 39).

Um die fortdauernde Messsicherheit Ihrer Waage zu gewährleisten, empfehlen wir die regelmäßige, mindestens jährliche Wartung.

Der Sartorius Service bietet Ihnen hierzu unterschiedliche Wartungsverträge an, die wir individuell an Ihre Bedürfnisse anpassen.

Im Rahmen jeder Wartung sollte immer ein Kalibrierzertifikat erstellt werden. Lassen Sie eine sicherheitstechnische Überprüfung des Netzgerätes und dessen Anschlüsse in angemessenen Abständen von einer Elektrofachkraft durchführen (z.B. alle 2 Jahre).

# <span id="page-31-0"></span>8 Störungen

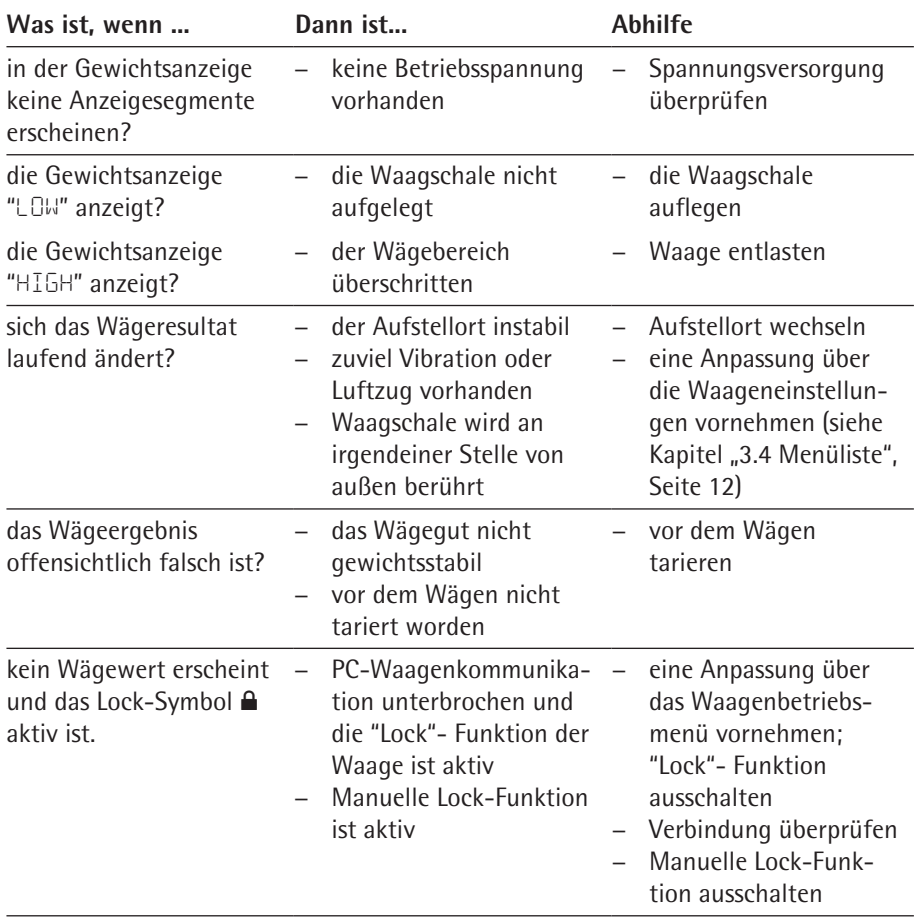

# 9 Lagerung

Wird das Gerät nicht unmittelbar nach Anlieferung aufgestellt oder zwischenzeitlich nicht benutzt, müssen die im Kapitel ["11 Technische Daten", Seite](#page-33-1) 34 angegebenen Umgebungsbedingungen bei der Lagerung beachtet werden.

<span id="page-32-0"></span>**ACHTUNG** 

Lagern Sie das Gerät nur in trockenen Gebäuden und lassen Sie das Gerät nicht im Freien stehen.

Bei unsachgemäßer Lagerung wird für entstehende Schäden keine Haftung übernommen.

# 10 Entsorgung

#### **Verpackung**

Die Verpackung besteht aus umweltfreundlichen Materialien, die als Sekundärrohstoffe dienen können. Wird die Verpackung nicht mehr benötigt, ist diese der örtlichen Müllentsorgung zuzuführen.

#### **Gerät**

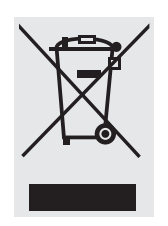

Das Gerät inklusive Zubehör und leere Akkus/Batterien gehören nicht in den Hausmüll, denn sie sind aus hochwertigen Materialien hergestellt, die recycelt und wiederverwendet werden können. Die europäische Richtlinie 2002/96/EG (WEEE) fordert, die elektrischen und elektronischen Geräte vom unsortierten Siedlungsabfall getrennt zu erfassen, um sie anschließend wiederzuverwerten. Das Symbol mit der durchgestrichenen Mülltonne weist auf die Notwendigkeit der getrennten Sammlung hin.

In Deutschland und einigen anderen Ländern führt Sartorius die Rücknahme und gesetzeskonforme Entsorgung Ihrer elektrischen und elektronischen Produkte selbst durch. Diese Produkte dürfen nicht — auch nicht von Kleingewerbetreibenden — in den Hausmüll oder an Sammelstellen der örtlichen öffentlichen Entsorgungsbetriebe abgegeben werden. Bitte wenden Sie sich an den Sartorius Service.

In Ländern, die keine Mitglieder des Europäischen Wirtschaftsraums sind oder in denen es keine Sartorius-Filialen gibt, sprechen Sie bitte die örtlichen Behörden oder Ihr Entsorgungsunternehmen an.

Vor der Entsorgung bzw. Verschrottung des Geräts sollten die Batterien entfernt werden und einer Sammelstelle übergeben werden.

Mit gefährlichen Stoffen kontaminierte Geräte (ABC-Kontamination) werden weder zur Reparatur noch zur Entsorgung zurückgenommen.

#### **Adressen zur Entsorgung**

Ausführliche Informationen mit Service-Adressen zur Entsorgung Ihres Geräts finden Sie auf unserer Internetseite (www.sartorius.com).

# <span id="page-33-1"></span>11 Technische Daten

# **11.1 Allgemeine Daten**

<span id="page-33-0"></span>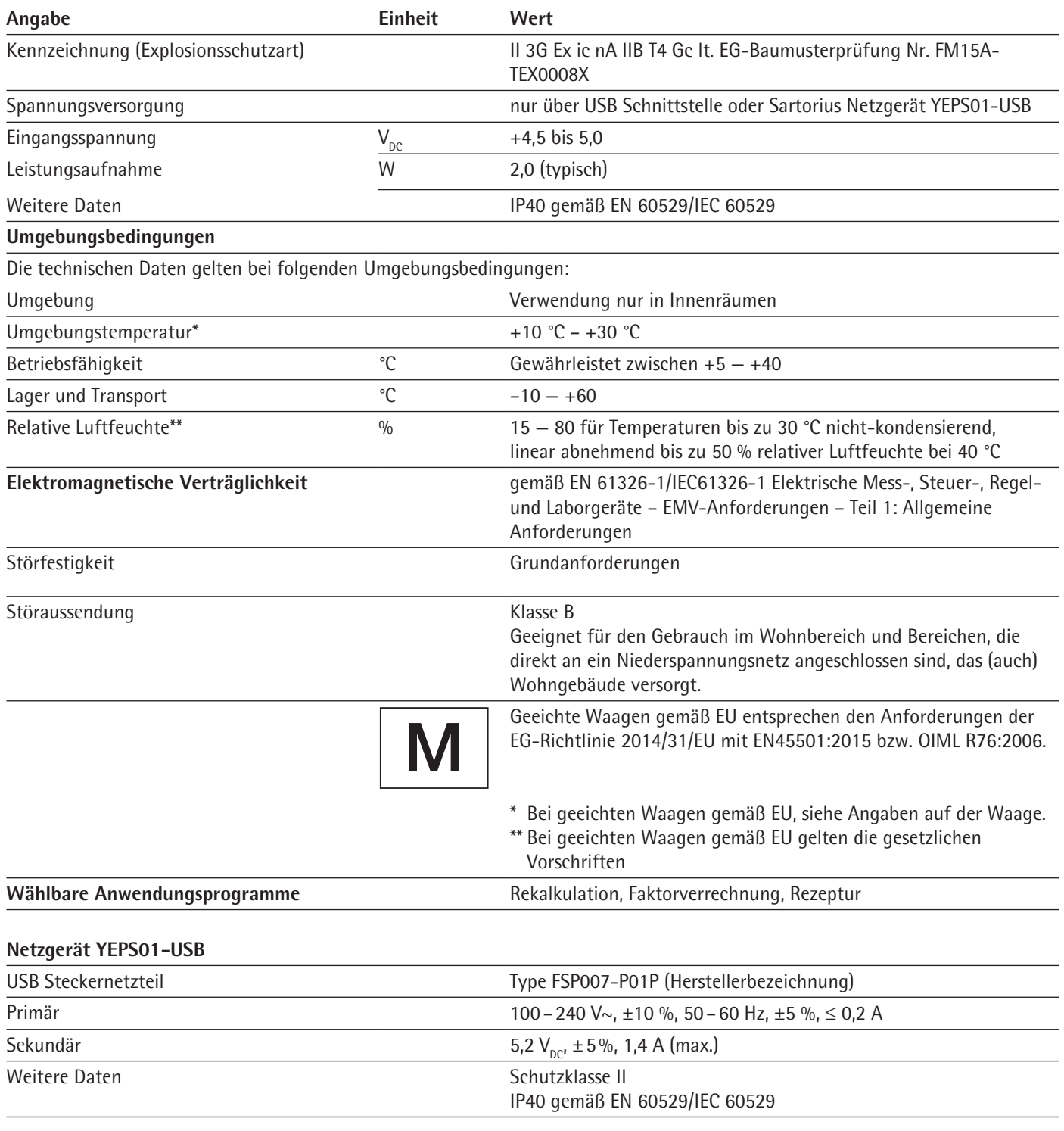

<span id="page-34-0"></span>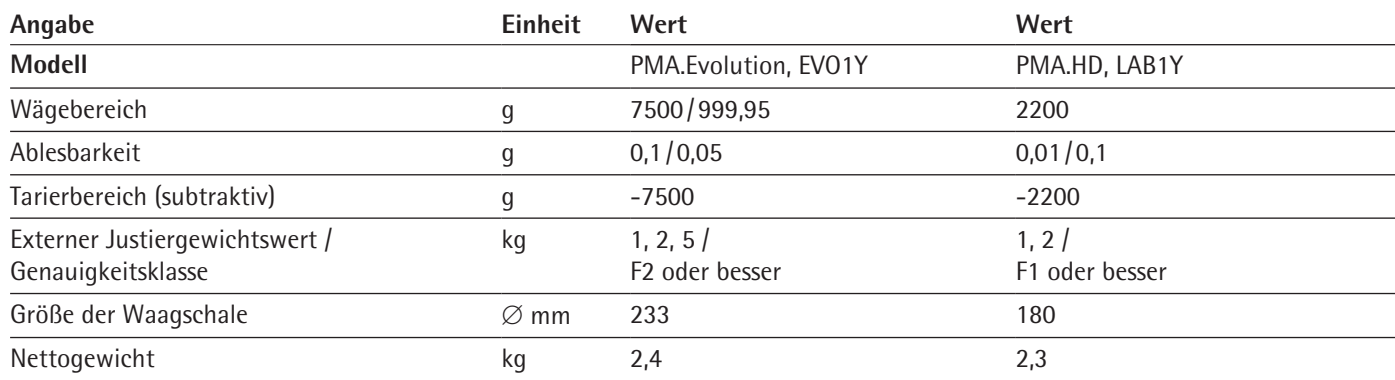

# **11.2 Modellspezifische Daten**

# **11.3 Geeichte Modelle mit EG-Bauartzulassung: Modellspezifische technische Daten**

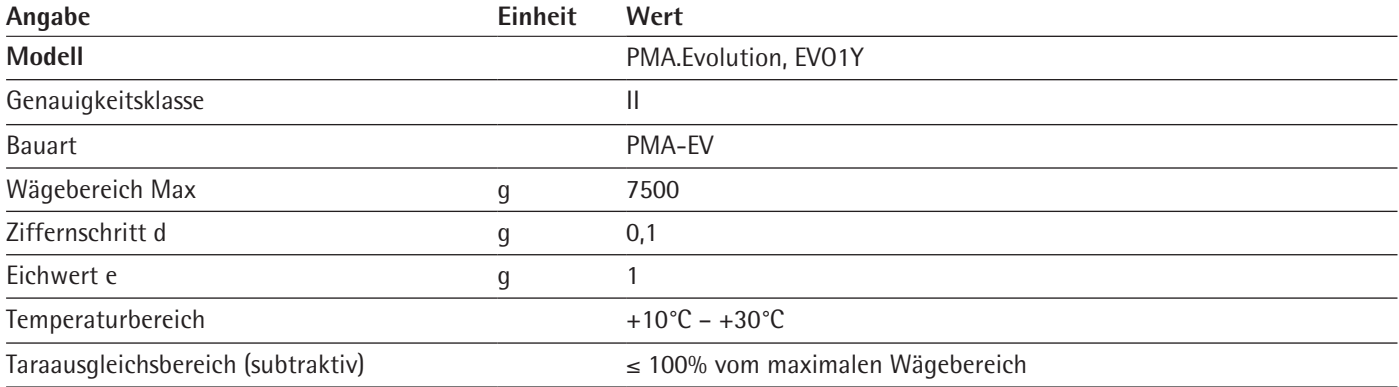

#### <span id="page-35-0"></span>**11.4 Geräteabmessungen**

#### **Modell EVO1Y**

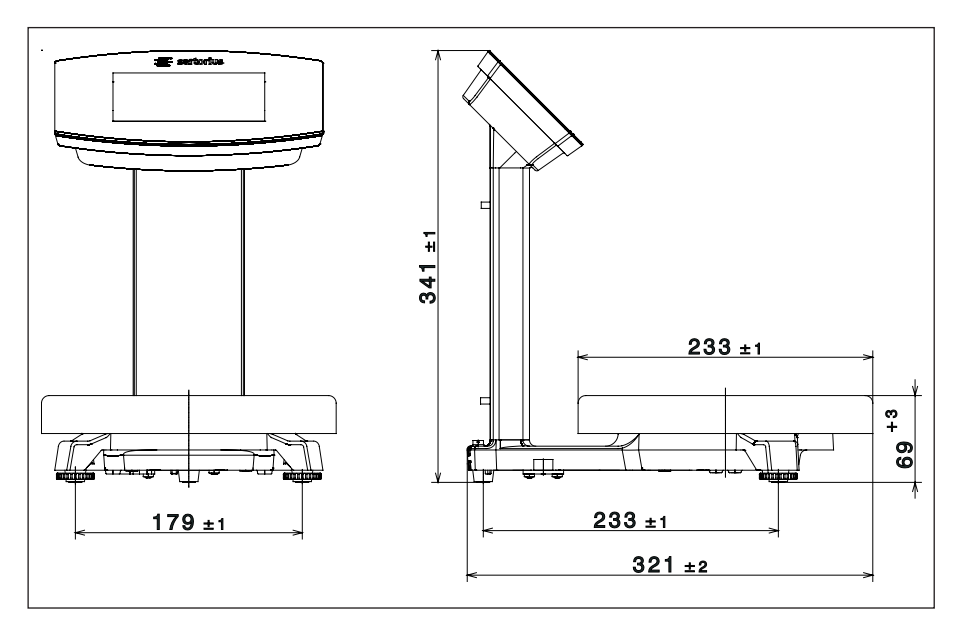

#### **Modell LAB1Y**

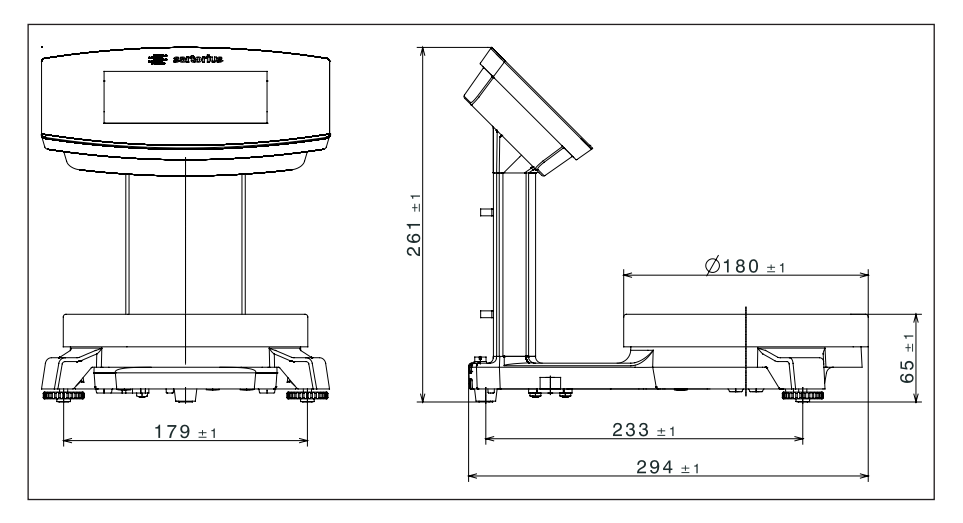

### **11.5 USB-Schnittstelle (PC-Anschluss)**

#### **11.5.1 Einsatzzweck**

Das Gerät kann über die USB-Schnittstelle an einen PC angeschlossen werden. Auf dem PC wird über die USB-Schnittstelle als Gerätetyp eine virtuelle serielle Schnittstelle (virtueller COM-Port, VCP) eingerichtet, die vom Applikationsprogramm erkannt und angesprochen wird.

Über die virtuelle serielle Schnittstelle können die Protokolle xBPI und SBI übertragen werden.

#### <span id="page-36-0"></span>**11.5.2 Softwaretreiber installieren (Windows Update)**

- ► Schließen Sie die Waage am USB-Port des Rechners an (siehe [Kapitel](#page-18-1) "4.4.2 [Waage anschließen", Seite](#page-18-1) 19).
- y Windows erkennt die an die USB-Schnittstelle angeschlossene Waage als Gerät. Beim erstmaligen Anschluss wird der Windows Installations-Assistent automatisch aktiviert.
- **The Folgen Sie den Anweisungen des Installations-Assistenten.**
- $\triangleright$  Um die Installation abzuschließen, klicken Sie auf Fertigstellen.
- $\triangleright$  Die virtuelle Schnittstelle ist betriebsbereit.

#### **11.5.3 Softwaretreiber installieren (über CD)**

- the Stellen Sie sicher, dass die Waage nicht am PC angeschlossen ist.
- ► Legen Sie die mitgelieferte CD in den PC ein.
- ► Starten Sie den auf der CD befindlichen Installations-Assistenten (Setup.bat) des Treibers manuell, falls der Installations-Assistent nach Einlegen der CD nicht automatisch starten sollte.
- $\blacktriangleright$  Folgen Sie den Anweisungen des Installations-Assistenten.
- $\triangleright$  Um die Installation abzuschließen, klicken Sie auf Fertigstellen.
- $\triangleright$  Die virtuelle Schnittstelle ist betriebsbereit.
- ► Schließen Sie die Waage am USB-Port des Rechners an (siehe [Kapitel](#page-18-1) "4.4.2 [Waage anschließen", Seite](#page-18-1) 19).

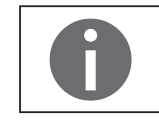

Bei Windows® wird die virtuelle Schnittstelle normalerweise als weiterer Ausgang zur höchstmöglichen Anzahl der COM-Anschlüsse (Ports) hinzugefügt. Beispiel:

Bei einem PC mit bis zu 4 COM-Anschlüssen ist die virtuelle Schnittstelle dann COM5 (siehe Geräte-Manager).

#### **11.5.4 Installationshinweise für Windows XP® und aktuellere Versionen**

#### **Port-Nr. ändern**

Soll die USB-Schnittstelle in Verbindung mit Programmen eingesetzt werden, bei denen die Anzahl der COM-Anschlüsse begrenzt ist (z.B. nur COM1, 2, 3, 4), kann es erforderlich sein, der neuen virtuellen Schnittstelle eine dieser Nummern zuzuordnen.

- ▶ Öffnen Sie die Einstellung für den USB Serial Port in der Windows® Systemsteuerung:
	- − START / Einstellungen / Systemsteuerung
	- − System / Hardware / Geräte-Manager
- $\triangleright$  Öffnen Sie das Untermenü Anschlüsse.
- **Doppelklicken Sie auf USB Serial Port.**
- $\triangleright$  Wählen Sie Port Anschlusseinstellungen / Erweitert Mit dem Button "COM-Anschlussnummer" kann die Port-Nr. geändert werden.

#### **Treiber deinstallieren**

Der Softwaretreiber für den USB-Anschluss lässt sich über den Gerätemanager (nur bei angeschlossener Waage) deinstallieren:

- Klicken Sie dazu mit der rechten Maustaste auf den betreffenden Port.
- $\triangleright$  Wählen Sie im erscheinenden Kontextmenü "deinstallieren".

# <span id="page-37-0"></span>12 Codierung der Seriennummer

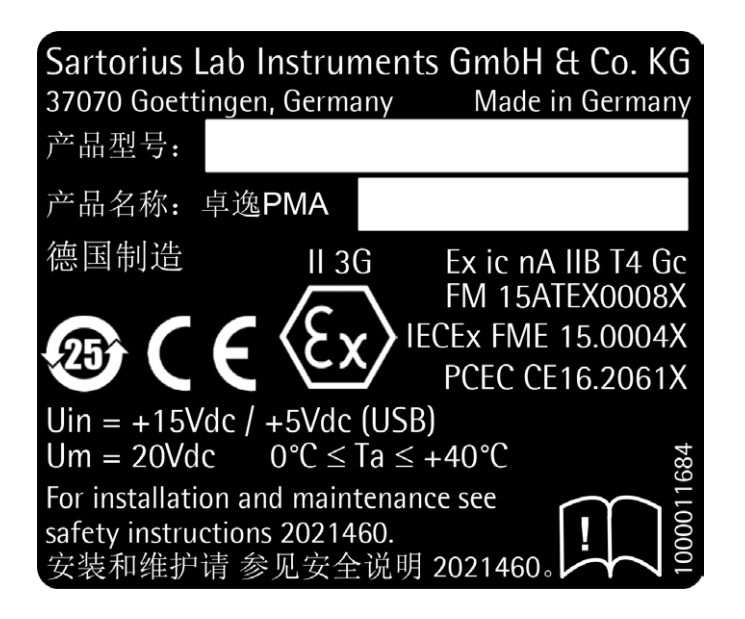

Das Herstelldatum des Gerätes ist in der Seriennummer codiert. Die Struktur ergibt sich wie folgt:

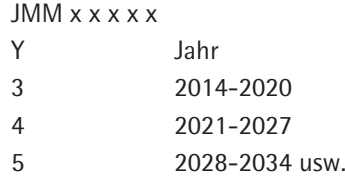

Die Jahresspalte J steht für die Jahresgruppennummer, die einen Zeitraum von jeweils 7 Jahren definiert. Innerhalb jeder Jahresgruppe werden die Monate (M M) von 13 an hochgezählt.

Jahr: 2015 2016 2017 2018 2019 MM: 25-36 37-48 49-60 61-72 73-84 ...

Beispiel:

328xxxxx (April 2015). "xxxxx" ist eine fortlaufende Nummer. Jeden Monat wird bei 1 begonnen und fortlaufend hochgezählt.

# <span id="page-37-1"></span>13 Zubehör

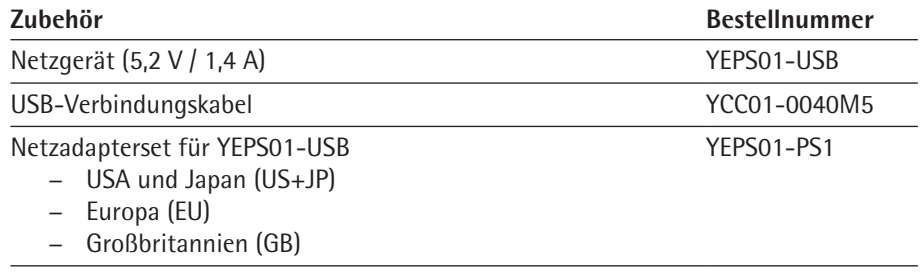

<span id="page-38-0"></span>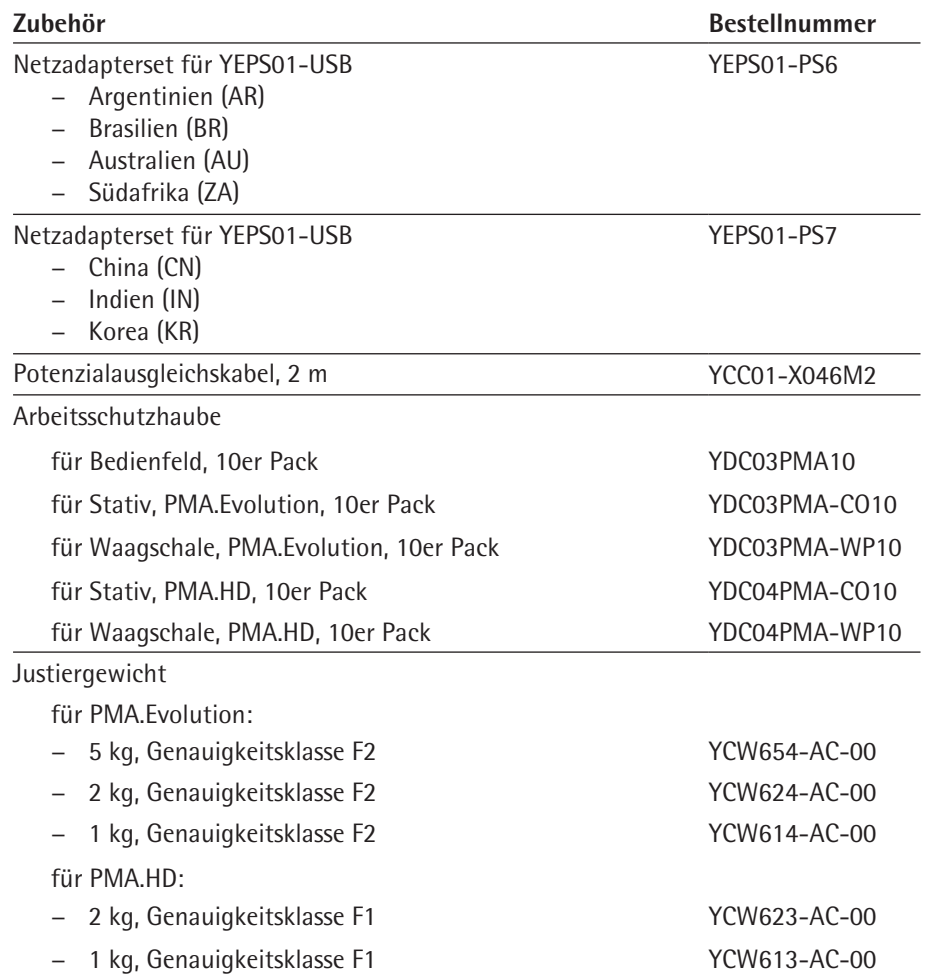

# <span id="page-38-1"></span>14 Sartorius Service

Der Sartorius Service steht bei Rückfragen zum Gerät gern zur Verfügung. Für Informationen zu den Service-Adressen, Service-Leistungen und zum Kontakt vor Ort siehe die Sartorius-Internetseite (www.sartorius.com).

# 15 Konformität & Lizenzen

### **15.1 EU-Konformitätserklärung**

Mit der beigefügten Konformitätserklärung wird die Übereinstimmung des Geräts mit den benannten Richtlinien erklärt. Bei geeichten Waagen für den Einsatz im EWR gilt die bei der Konformitätbewertung (Eichung) ausgestellte Konformitätserklärung. Bitte unbedingt aufbewahren.

|                                | <b>EEE</b> sartorius                                                                                                    |
|--------------------------------|----------------------------------------------------------------------------------------------------|
|                                | CEU-Konformitätserklärung<br>EU Declaration of Conformity                                                                                                    |
|                                |                                                                                                    |
| Hersteller<br>Manufacturer     | Sartorius Lab Instruments GmbH & Co. KG<br>37070 Goettingen, Germany                                                                                                    |
|                                | erklärt in alleiniger Verantwortung, dass das Betriebsmittel<br>declares under sole responsibility that the equipment                                                                                                    |
| Geräteart<br>Device type       | Farbmischwaage<br>Paint mixing scale                                                                                                    |
| <b>Baureihe</b><br>Type series | EV01Y1, LAB1Y1                                                                                                    |
|                                | in der von uns in Verkehr gebrachten Ausführung allen einschlägigen Bestimmungen der folgenden<br>Europäischen Richtlinien - einschließlich deren zum Zeitpunkt der Erklärung geltenden Änderungen -<br>entspricht und die anwendbaren Anforderungen folgender harmonisierter Europäischer Normen erfüllt: |
|                                | in the form as delivered fulfils all the relevant provisions of the following European Directives -<br>including any amendments valid at the time this declaration was signed - and meets the applicable<br>requirements of the harmonized European Standards listed below:                                |
| 2014/30/EU                     | Elektromagnetische Verträglichkeit<br>Electromagnetic compatibility<br>EN 61326-1:2013                                                                                                    |
| 2011/65/EU                     | Beschränkung der Verwendung bestimmter gefährlicher Stoffe in Elektro- und Elektronikgeräten (RoHS)<br>Restriction of the use of certain hazardous substances in electrical and electronic equipment (RoHS)<br>EN 50581:2012                                                                               |
| 2014/34/EU                     | Geräte und Schutzsysteme zur bestimmungsgemäßen Verwendung in explosionsgefährdeten Bereichen<br>Equipment and protective systems intended for use in potentially explosive atmospheres                                                                                                    |
|                                | EN 60079-0:2012, EN 60079-11:2012, EN 60079-15:2010                                                                                                    |
|                                | II 3G Exic nA IIB T4 Gc<br>Kennzeichnung<br><b>Marking</b>                                                                                                    |
|                                | EG-Baumusterprüfbescheinigung Nummer FM15ATEX0008X<br>EC-Type Examination Certificate number                                                                                                    |
|                                | Jahreszahl der CE-Kennzeichenvergabe / Year of the CE mark assignment: 16                                                                                                    |
|                                | Sartorius Lab Instruments GmbH & Co. KG<br>Goettingen, 2016-04-20                                                                                                    |
|                                | $1.4.7.05 - 1.4.11.141$                                                                                                    |

Dr. Reinhard Baumfalk Vice President R&D

Dr. Dieter Klausgrete Head of International Certification Management

Diese Erklärung bescheinigt die Übereinstimmung mit den genannten EU-Richtlinien, ist jedoch keine Zusicherung von Eigenschaften. Bei einer mit uns nicht abgestimmten Änderung des Produktes verliert diese Erklärung ihre Gültigkeit. Die Sicherheitshinweise der zugehörigen Produktdokumentation sind zu beachten.

This declaration certifies conformity with the above mentioned EU Directives, but does not guarantee product attributes. Unauthorised product modifications make this declaration invalid. The safety information in the associated product documentation must be observed.

Doc: 2032888-01 SLI15CE004-01.de,en  $\overline{1/1}$ PMF: 2032887

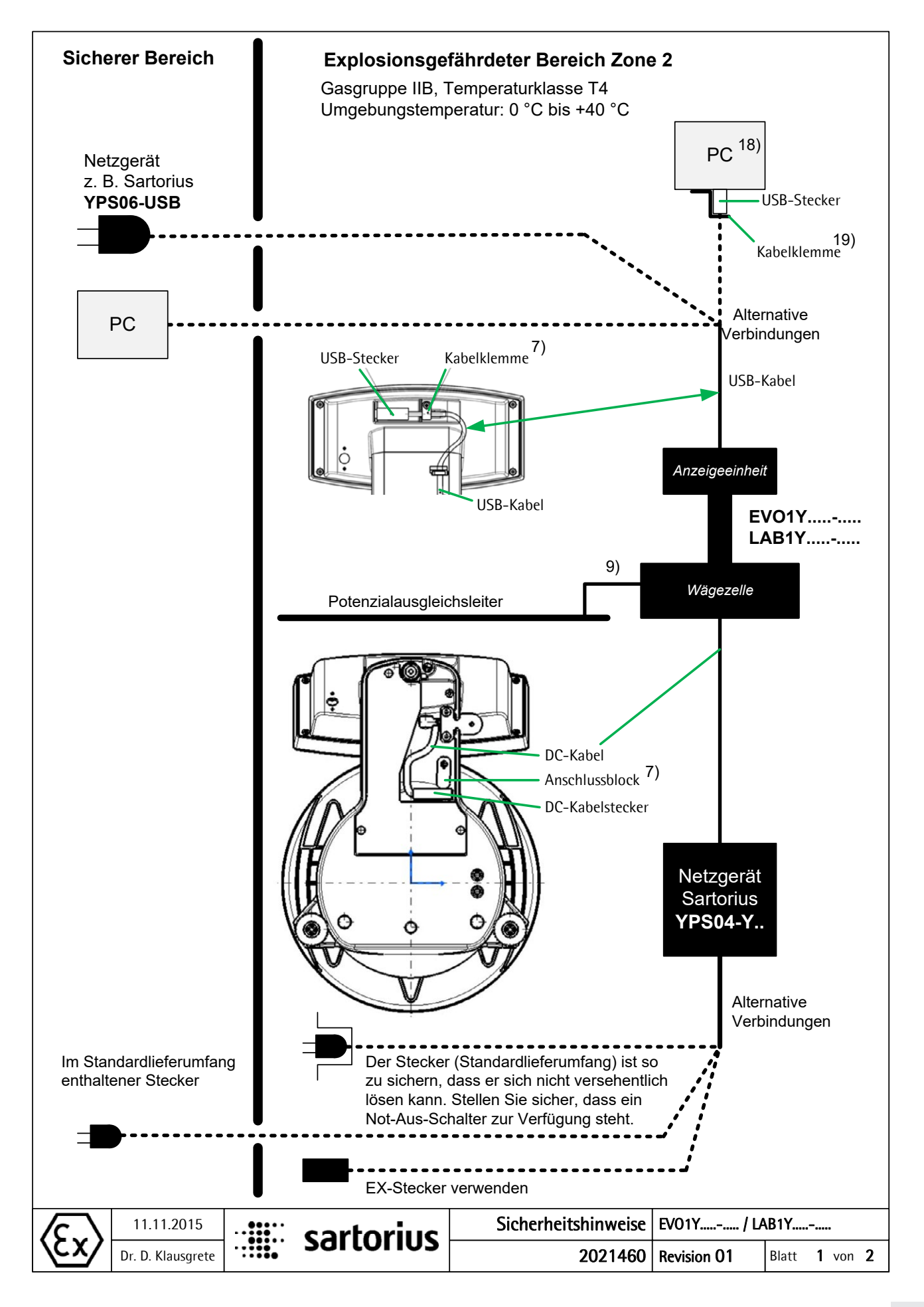

#### Diese Sicherheitshinweise betreffen die Installation, Bedienung, Wartung und Reparatur des Gerätes.

- 1) Das Gerät ist gemäß den geltenden Gesetzen, Regeln und Vorschriften, Verordnungen und Standards zu installieren. Insbesondere sind die europäischen Standards EN 60079-14 (Explosionsfähige Atmosphäre – Teil 14: Projektierung, Auswahl und Errichtung elektrischer Anlagen) oder, sofern anwendbar, IEC 60079-14 einzuhalten.
- 2) Die in den mitgelieferten Handbüchern enthaltenen Installations-, Betriebs-, Wartungs- und Servicehinweise müssen unbedingt befolgt werden.
- 3) Das Gerät muss so installiert werden, dass es vor eindringenden Festkörpern oder Wasser und einer hierdurch bedingten Beeinträchtigung der Gerätesicherheit geschützt ist. Das Risiko mechanischer Schäden ist auf ein Minimum zu reduzieren.
- 4) Die Exposition gegenüber UV-Strahlung ist nicht zulässig!
- 5) Das Anschlusskabel der Anzeigeeinheit muss vor Schäden und Zugbelastung geschützt werden.
- 6) Vor dem Öffnen ist das Gerät von der Stromversorgung zu trennen bzw. sicherzustellen, dass in der Umgebung keine explosionsfähige Atmosphäre oder eine sonstige Explosionsgefahr vorhanden ist!
- 7) Das an die Waage (Wägeeinheit) angeschlossene Datenkabel gilt als nicht eigensicherer Stromkreis. Die Verbindung ist gegen versehentliche Trennung gesichert. Sie darf nur hergestellt oder getrennt werden, nachdem die Stromversorgung vollständig ausgeschaltet wurde. Vor der Nutzung des Gerätes an gefährlichen Einsatzorten muss überprüft werden, ob die Daten übertragung ordnungsgemäß funktioniert. Arretieren Sie den USB-Stecker des USB-Kabels mit der Kabelklemme und blockieren Sie den Stecker des DC-Kabels bei der Option "zusätzliche Stromversorgungskarte" am Anschlussblock.
- 8) Sollte das Gerät nicht einwandfrei arbeiten, ist es unverzüglich von der Netzversorgung zu trennen!
- 9) Alle Metallteile müssen elektrisch mit der Potenzialausgleichsklemme (PA) verbunden werden. Der Betreiber des Gerätes ist verpflichtet, eine Leitung mit einem Querschnitt von min. 4 mm² an die am Gehäuse der Waage angebrachte Potenzialaus gleichsklemme anzuschließen. Beim Installieren des Systems am vorgesehenen Aufstellungsort ist zu prüfen, ob diese Verbindung zum Potenzialausgleichsleiter niederohmig ist. Die Abschirmung der Anschlusskabel ist nur dann für die Erdung zu nutzen, wenn hierdurch keine unzulässige Spannungsdifferenz erzeugt wird und wenn die Abschirmung ggf. in der Lage ist, den Ausgleichsstrom zu führen.
- 10) Es ist darauf zu achten, dass keine statische Elektrizität erzeugt wird. Das Gerät nur mit einem feuchten Tuch abwischen. Der Betreiber des Gerätes ist dafür verantwortlich, dass jegliches Risiko bedingt durch statische Elektrizität vermieden wird.
- 11) Halten Sie Chemikalien und andere Mittel, die Korrosion an den Gehäusedichtungen und Kabelummantelungen verursachen können, vom Gerät fern. Hierzu zählen u. a. Öl, Fett, Benzol, Azeton und Ozon. Falls Sie unsicher sind, ob eine bestimmte Substanz sicher ist, setzen Sie sich bitte mit dem Hersteller in Verbindung.
- 12) Das Gerät darf nur innerhalb des vorgegebenen Temperaturbereichs verwendet werden. Vermeiden Sie es, das Gerät hohen Temperaturen auszusetzen.
- 13) Die Verwendung von Kabeln anderer Hersteller als Sartorius erfolgt auf Verantwortung des Gerätebetreibers.
- 14) Lassen Sie Ihre Geräteinstallation in angemessenen Abständen von einem geschulten und zertifizierten Techniker auf ordnungsgemäße Funktion und Sicherheit überprüfen.
- 15) Sollte eine Reparatur Ihres Gerätes erforderlich sein, dürfen nur vom Hersteller gelieferte Originalersatzteile verwendet werden!
- 16) Alle unerlaubten Änderungen am Gerät, außer den von zugelassenen Sartorius-Servicetechnikern vorgenommenen Reparaturen, führen zum Verlust des Explosionsschutzes sowie aller Ansprüche im Rahmen der Herstellergewährleistung. Das Gerät darf nur von qualifizierten Fachkräften gewartet werden.
- 17) Modifikationen, einschließlich derjenigen, die von Sartorius-Mitarbeitern durchgeführt werden, setzen die ausdrückliche schriftliche Genehmigung von Sartorius voraus.
- 18) Der USB-Anschluss von IECEx-zertifizierter elektrischer Ausrüstung nach EPL Gc oder nach ATEX-Kategorie II 3 G kann über ein herkömmliches USB-Kabel mit der Waage (Wägeeinheit) verbunden werden.
- 19) Das an die Waage (Wägeeinheit) angeschlossene USB-Datenkabel gilt als nicht eigensicherer Stromkreis. Die Verbindung ist gegen versehentliche Trennung gesichert. Sie darf nur hergestellt oder getrennt werden, nachdem die Stromversorgung vollständig ausgeschaltet wurde. Bevor Sie das Gerät im explosionsgefährdeten Bereich einsetzen, überprüfen Sie bitte, ob die Datenübertragung richtig funktioniert. Arretieren Sie den USB-Stecker des USB-Kabels an der Waage (Wägeeinheit) und allen unter Punkt 18 genannten Geräten mit einer Kabelklemme oder einer mit einem Werkzeug gesicherten Vorrichtung.

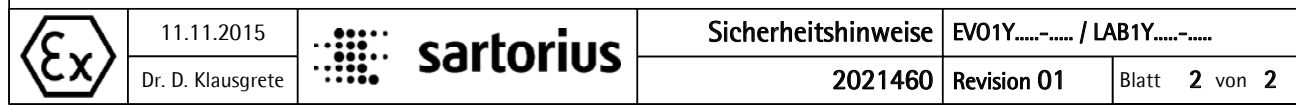

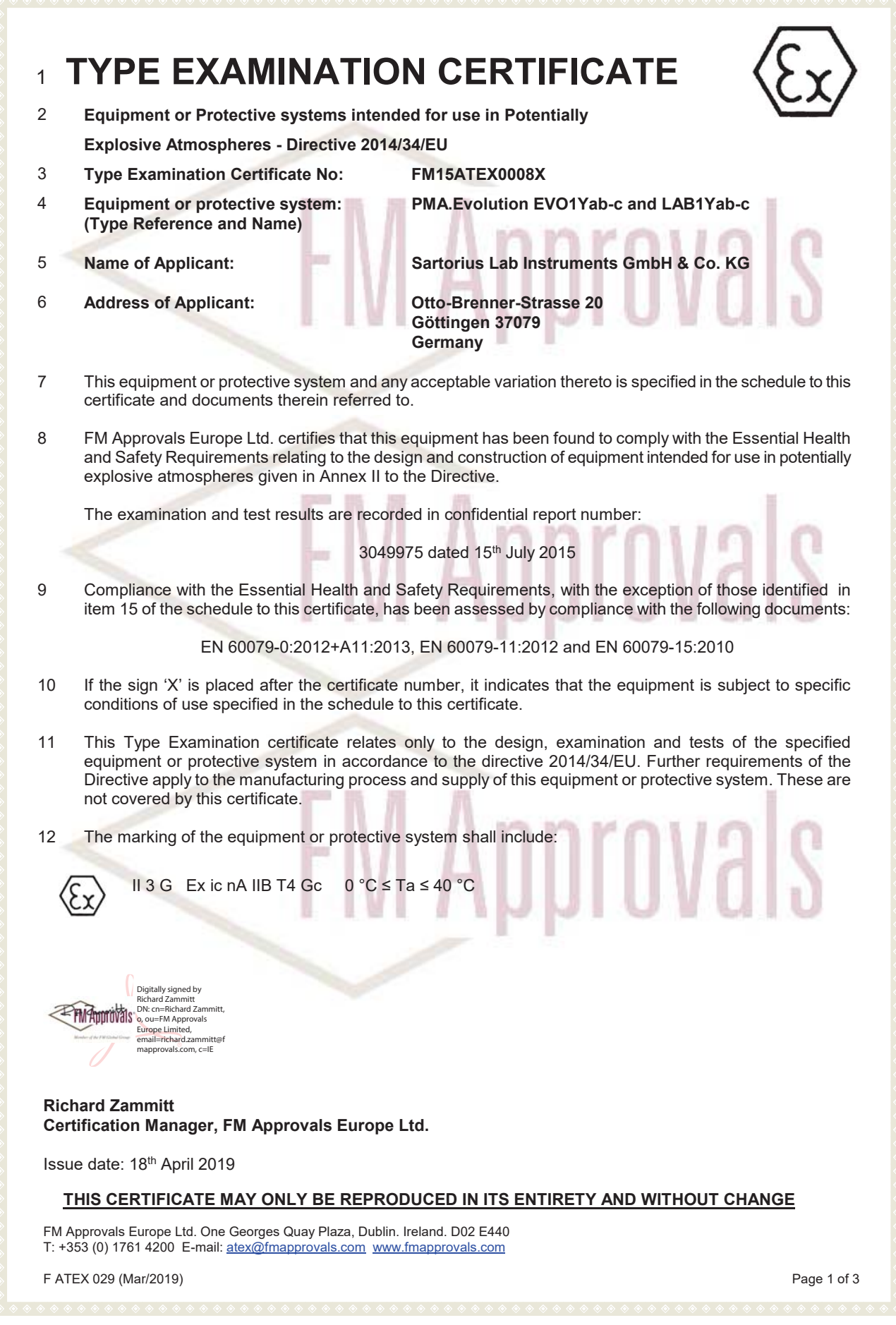

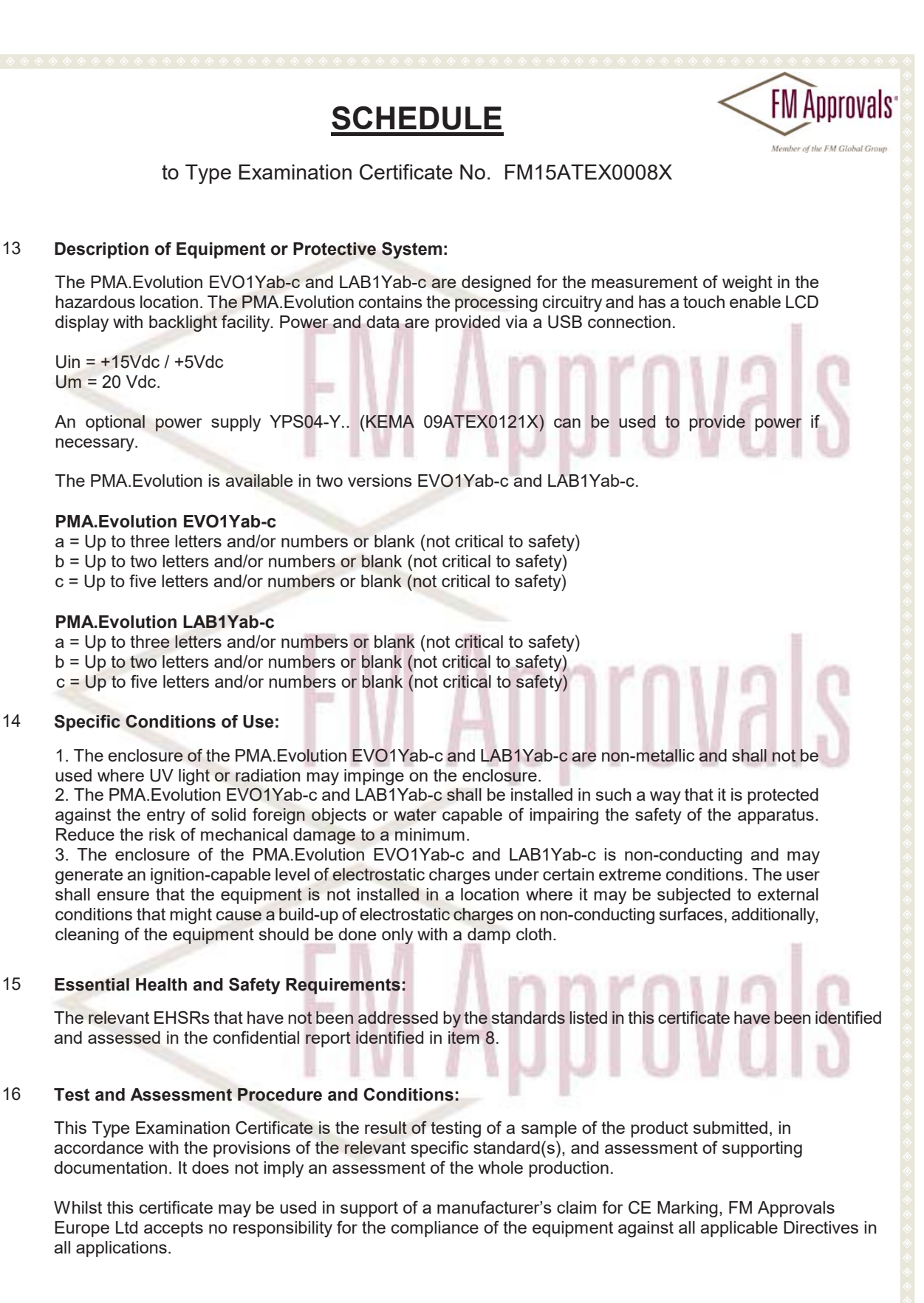

#### **THIS CERTIFICATE MAY ONLY BE REPRODUCED IN ITS ENTIRETY AND WITHOUT CHANGE**

FM Approvals Europe Ltd. One Georges Quay Plaza, Dublin. Ireland. D02 E440 T: +353 (0) 1761 4200 E-mail: atex@fmapprovals.com www.fmapprovals.com

F ATEX 029 (Mar/2019) Page 2 of 3

# **SCHEDULE**

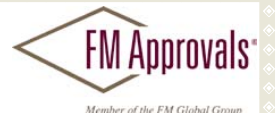

#### to Type Examination Certificate No. FM15ATEX0008X

This Certificate has been issued in accordance with FM Approvals Europe Ltd's ATEX Certification Scheme.

#### 17 **Schedule Drawings**

A list of the significant parts of the technical documentation is annexed to this certificate and a copy has been kept by FM Approvals Europe Ltd.

ш

#### 18 **Certificate History**

Details of the supplements to this certificate are described below:

m m

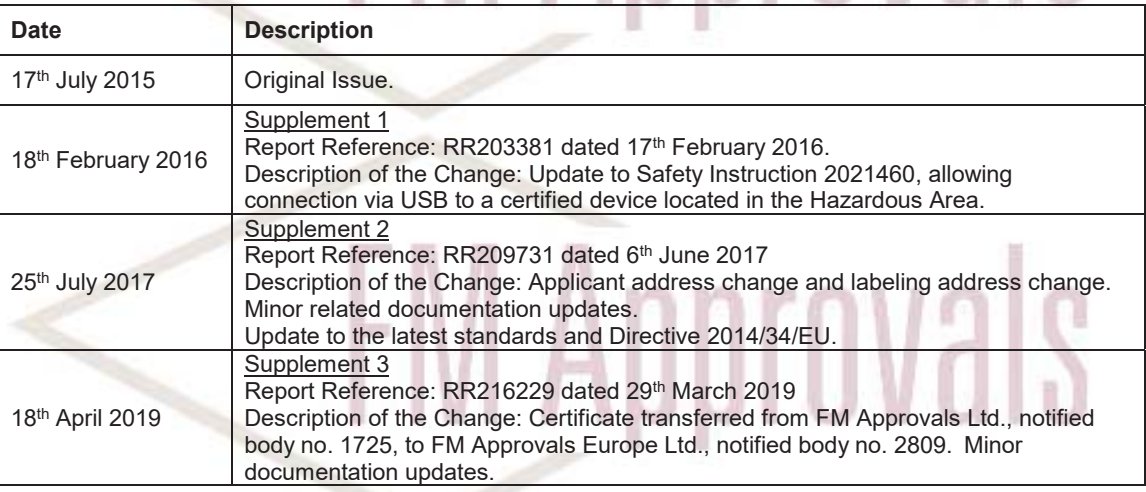

**FM Approvals** 

#### **THIS CERTIFICATE MAY ONLY BE REPRODUCED IN ITS ENTIRETY AND WITHOUT CHANGE**

FM Approvals Europe Ltd. One Georges Quay Plaza, Dublin. Ireland. D02 E440 T: +353 (0) 1761 4200 E-mail: atex@fmapprovals.com www.fmapprovals.com

F ATEX 029 (Mar/2019) Page 3 of 3

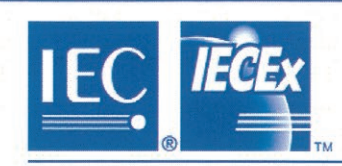

# **IECEx Certificate** of Conformity

#### **INTERNATIONAL ELECTROTECHNICAL COMMISSION IEC Certification Scheme for Explosive Atmospheres**

for rules and details of the IECEx Scheme visit www.iecex.com

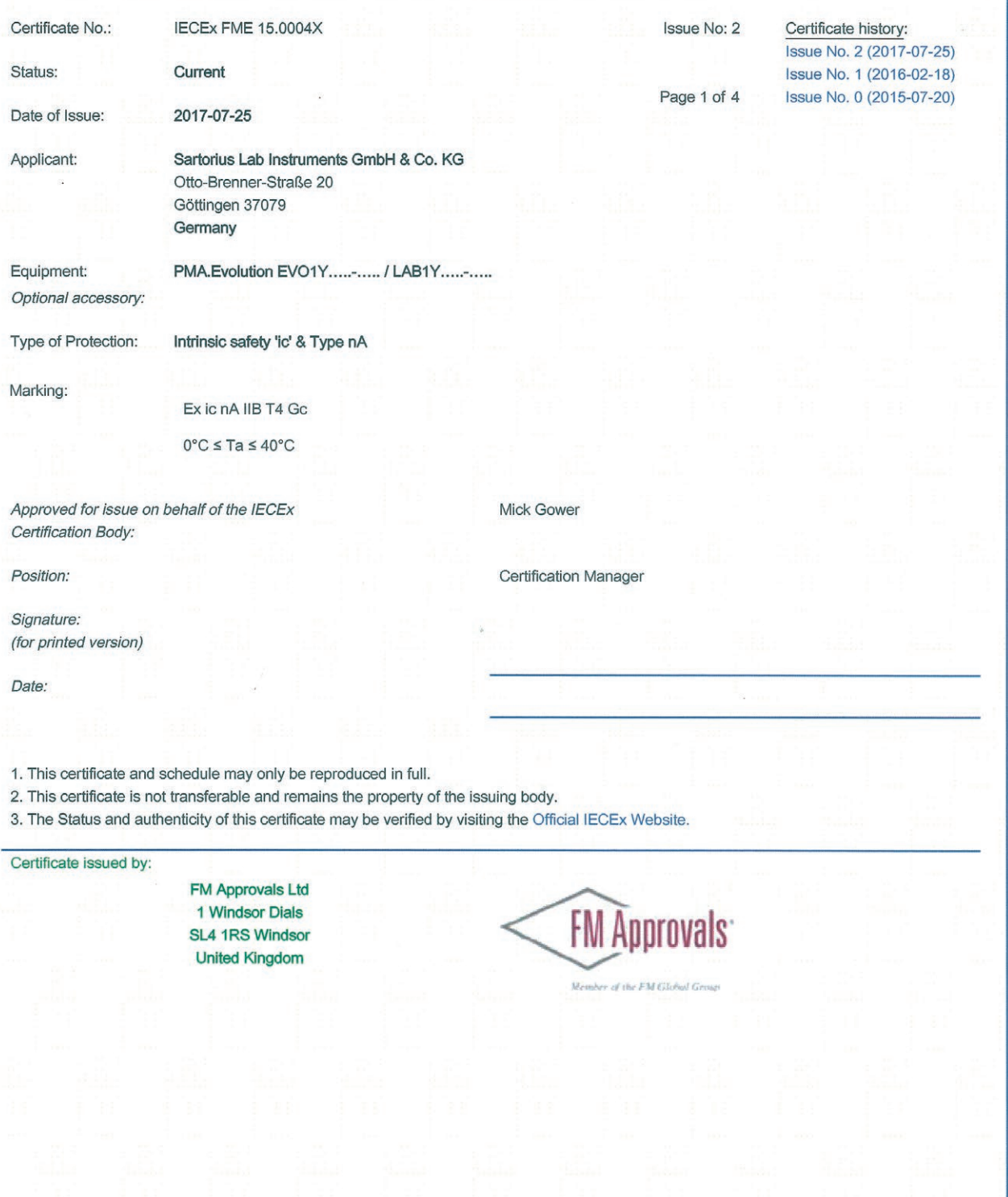

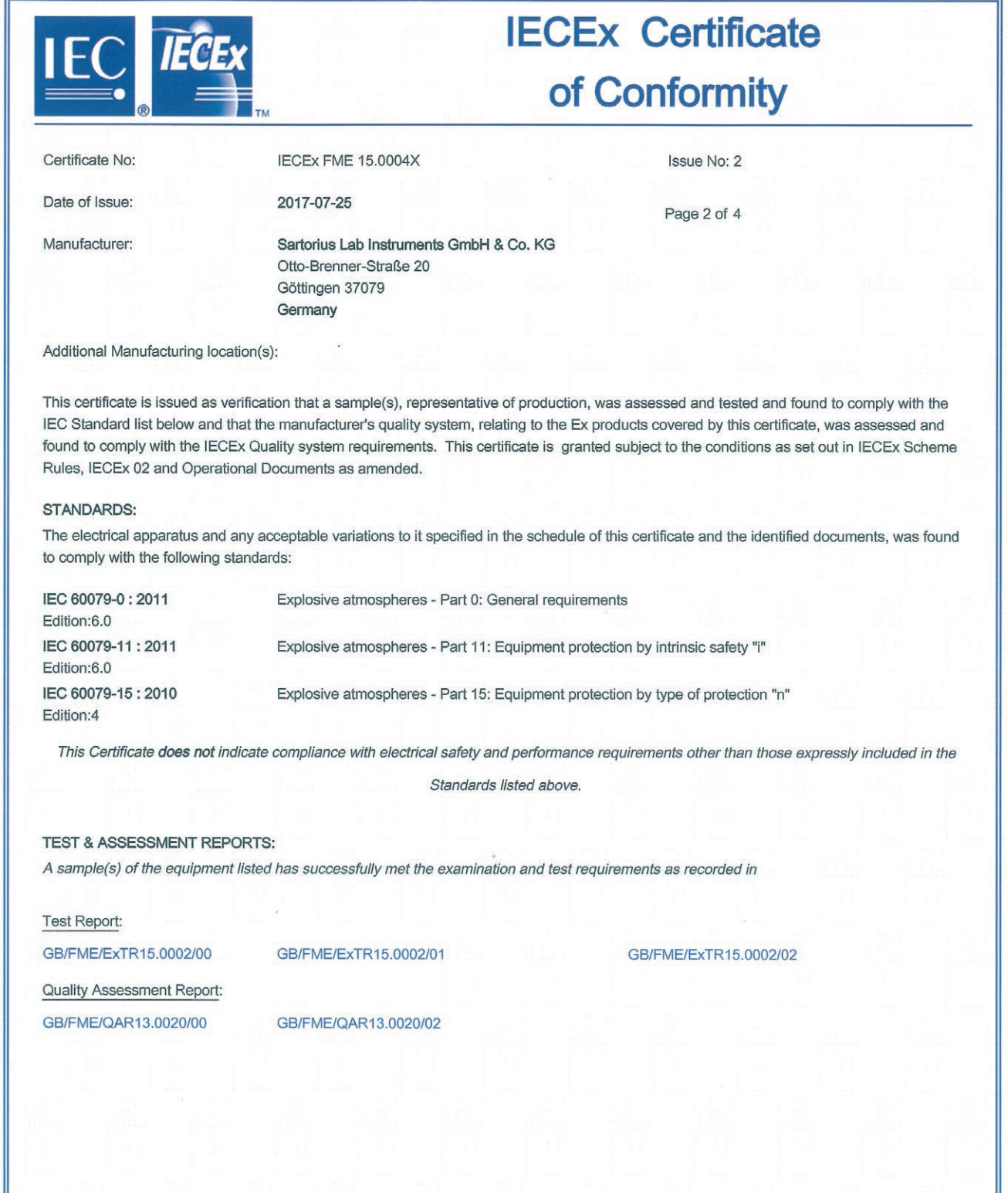

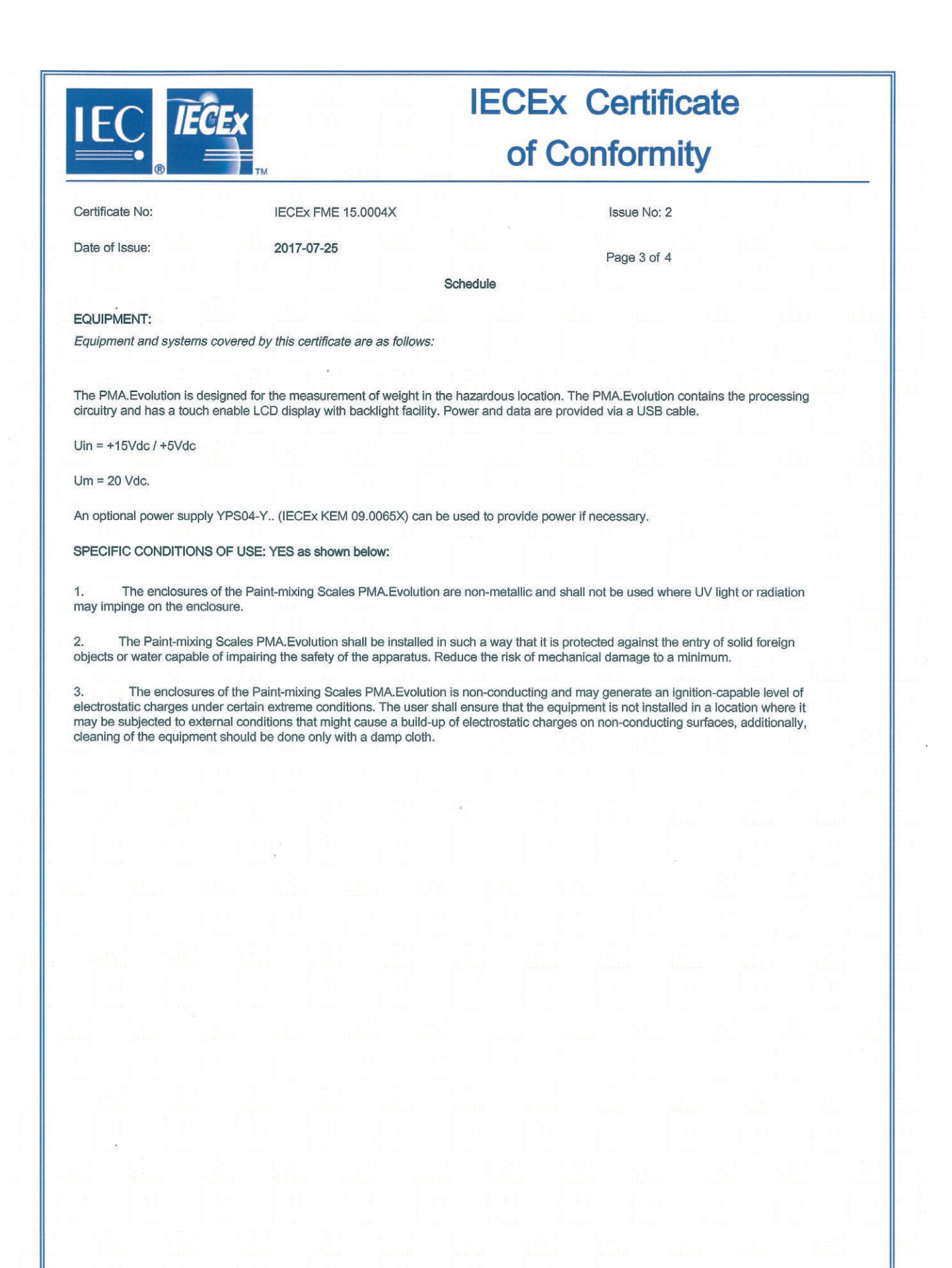

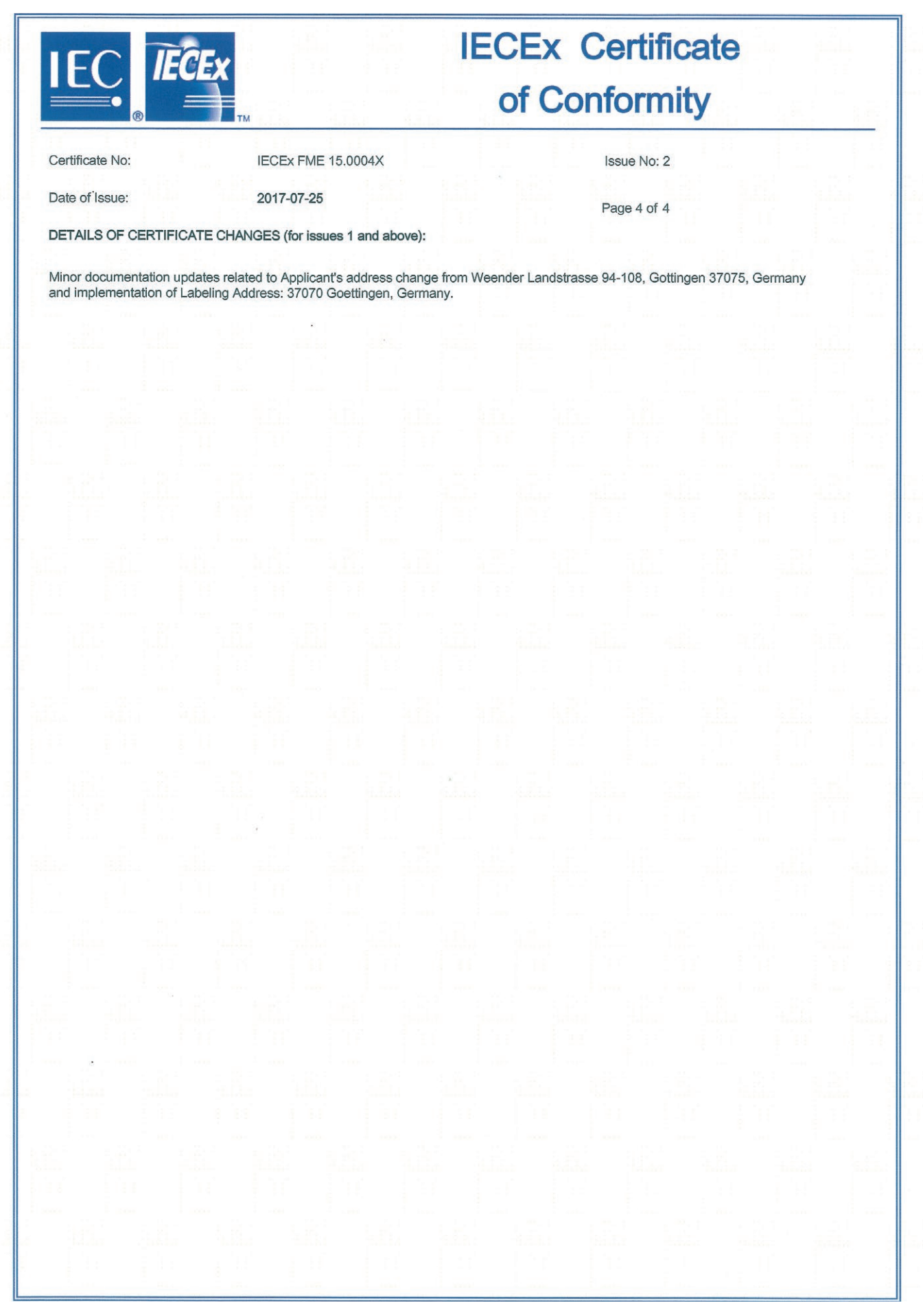

Sartorius Lab Instruments GmbH & Co. KG Otto-Brenner-Straße 20 37079 Göttingen, Germany

Tel.: +49.551.308.0 www.sartorius.com

Die in dieser Anleitung enthaltenen Angaben und Abbildungen entsprechen dem unten angegebenen Stand.

Änderungen der Technik, Ausstattungen und Form der Geräte gegenüber den Angaben und Abbildungen in dieser Anleitung selbst bleiben Sartorius vorbehalten.

Die in dieser Anleitung verwendete maskuline oder feminine Sprachform dient der leichteren Lesbarkeit und meint immer auch das jeweils andere Geschlecht.

Copyright-Vermerk:

Diese Anleitung einschließlich aller ihrer Teile ist urheberrechtlich geschützt.

Jede Verwertung außerhalb der Grenzen des Urheberrechts ist ohne unsere Zustimmung nicht zulässig.

Dies gilt insbesondere für Vervielfältigungen, Übersetzungen und Verarbeitung in wie auch immer gearteten Medien.

© Sartorius Germany

08 | 2019 Stand: